# Interface utilisateur du package pst-uml

Maurice DIAMANTINI<sup>\*</sup>(email : di<mark>am@ensta.fr</mark>)

modif package : 27/04/98 modif doc  $\cdot$  : 27/04/98 [47](#page-32-0) pages compilées le 7 juin 2004 à 23h04mn.

# **Table des matières**

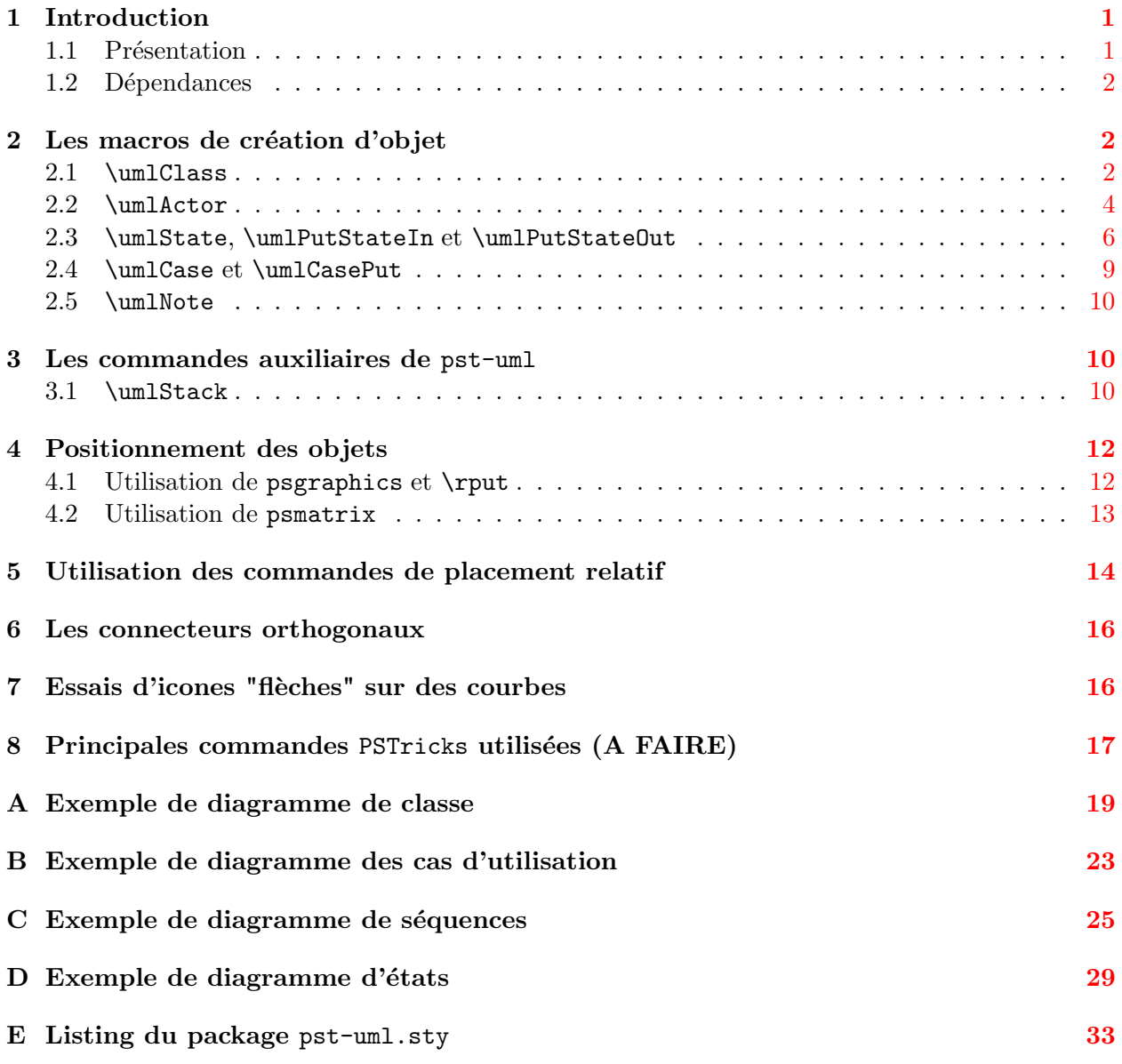

<sup>∗</sup> avec l'aide précieuse de Denis Girou

# <span id="page-1-1"></span><span id="page-1-0"></span>**1 Introduction**

#### **1.1 Présentation**

Ce document présente l'utilisation d'un certain nombre de macro destinées à faciliter le dessin de diagramme de type uml (Unified Modeling Langage) en utilisant le package PSTricks de Van Zandt TIMOTHY, dont l'usage est supposé connu.

Ce package est en cours de développement et n'est diffusé pour l'instant que à titre d'information. En particulier, la *stabilité* des noms de commandes proposées, leurs paramètres ainsi que leur comportement même *ne sont pas garantis*. Il en est de même que le nom et la fonction des options.

Dans le cas de diagrammes uml complexes, on peut augmenter la lisibilité du source, et donc faciliter les modifications du diagrammes en cours d'élaboration en divisant le travail en trois phases séparées :

- 1. définir graphiquement le dessin des différents éléments du schémas, en particulier pour les objets complexes (nombreux paramètres ou text important, ...) ;
- 2. placer<sup>1</sup> ces boites grâce à psmatrix ou à des \rput dans un environnement pspicture Les objets positionnés sont alors associé à un nom de node (au sens PSTricks). On peut également dans cette phase placer les labels ou autres dessins complémentaires liés aux graphismes des objets eux-mêmes (et non des connecteurs entre objets) ;
- 3. router<sup>[1](#page-1-3)</sup> ces boites à l'aide des différentes commandes de connexion et coller les labels ou autres fleches UML.

Les macro proposées tendent à suivre les conventions PSTricks et graphicx pour le passage des options : à savoir l'utilisation de couple de la forme Key=value. Cette fonctionnalité nécessite l'utilisation du package pst-key qui est proposée dans la distribution de pst-uml (en attendant une diffusion plus générale). Un des intérêts du package pst-key est de pouvoir rajouter des options sans changer la syntaxe de la commande de base. D'une manière générales, le nombre d'options de toutes les commandes complexes est appelé à croitre.

Voici la syntaxe générale des commandes proposées :

```
\umlCommand[option1=value1,option2=value2,...]{param1}{param2}...
```
La valeur par défaut de chacune de ces options peut être redéfinie par la commande \psset{...} (comme toutes toutes les options de PSTricks).

#### <span id="page-1-2"></span>**1.2 Dépendances**

Les packages suivants sont appelés par pst-uml (par la commande \RequirePackage):

- pstcol
- pst-node
- pst-tree
- multido
- calc
- ifthenelse
- pst-key.tex (par \input car en TEX)

<span id="page-1-3"></span> $1$ désolé : déformation professionnelle !

# <span id="page-2-1"></span><span id="page-2-0"></span>**2 Les macros de création d'objet**

#### **2.1** \umlClass

#### **Syntaxe**

#### \umlClass[keyOptions]{title}{body}

Permet de dessiner une classe.

## **Paramètres**

- title **:** nom de la classe, celui-ci sera centré et écrit en gras. Il peut tenir sur plusieurs lignes.
- body **:** corps de la classe propremment dit. En particulier contient les attributs et méthodes justifiées à gauche. Les différentes lignes sont séparées par \\ et éventuellement des \hline.

#### **Options**

- umlDoubleRuleSep **(dim : 2mm)** : distance[2](#page-2-2) entre deux \hline (dans la zone title ou body).
- umlShadow **(boolean : true)** : si vrai, un cadre ombré de fond gris entoure la classe sinon, un cadre simple sur fond blanc est utilisé.
- umlParameter **(string : "")** : si non vide, dessine un rectangle en pointillé contenant la valeur sur le coin supérieur droit de la classe (utilisé pour les classes paramétriques ou "Templates" en C++).

#### **Exemples 1**

Les illustations suivantes présente une utilisation directe (i.e. sans utilisation dans une boite ou par une commande) de la commande de création d'une classe. Ces classes sont entourées par un tiret pour montrer le positionnement vertical par rapport à la ligne de base.

Exemples de classes standards

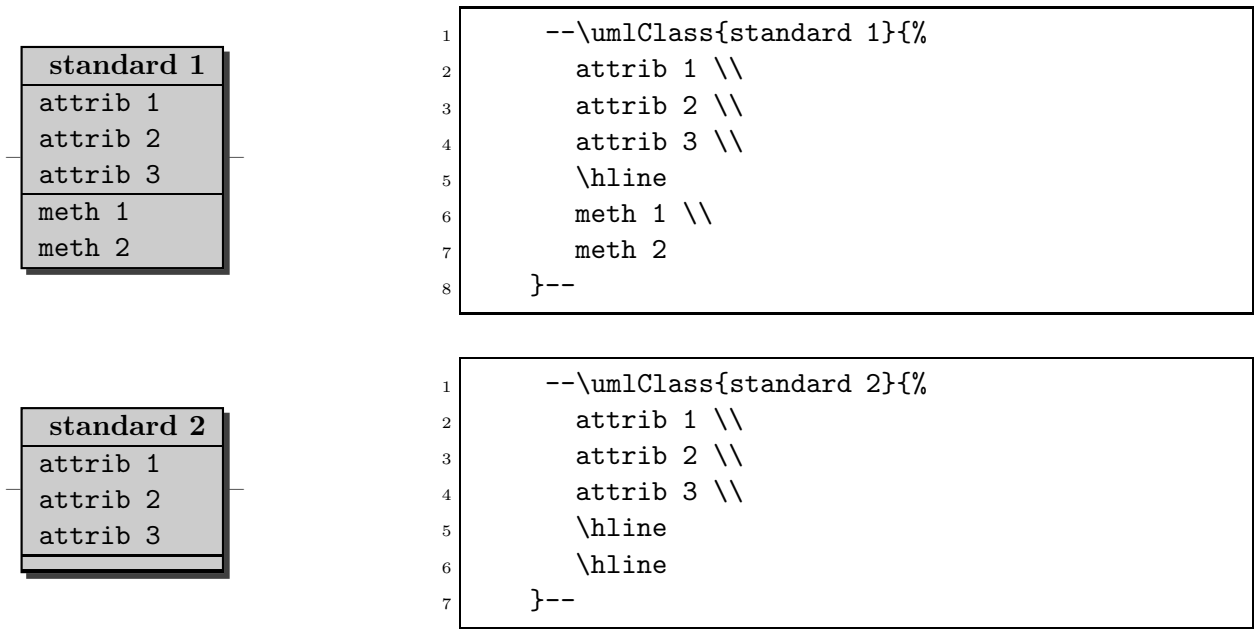

<span id="page-2-2"></span><sup>2</sup>Comme pour toutes les dimensions passées à PSTricks, la spécification de l'unité utilisée est facultative et vaut cm par défaut, contrairement à L<sup>A</sup>TEX ou il est nécessaire de préciser une unité (même pour 0pt !).

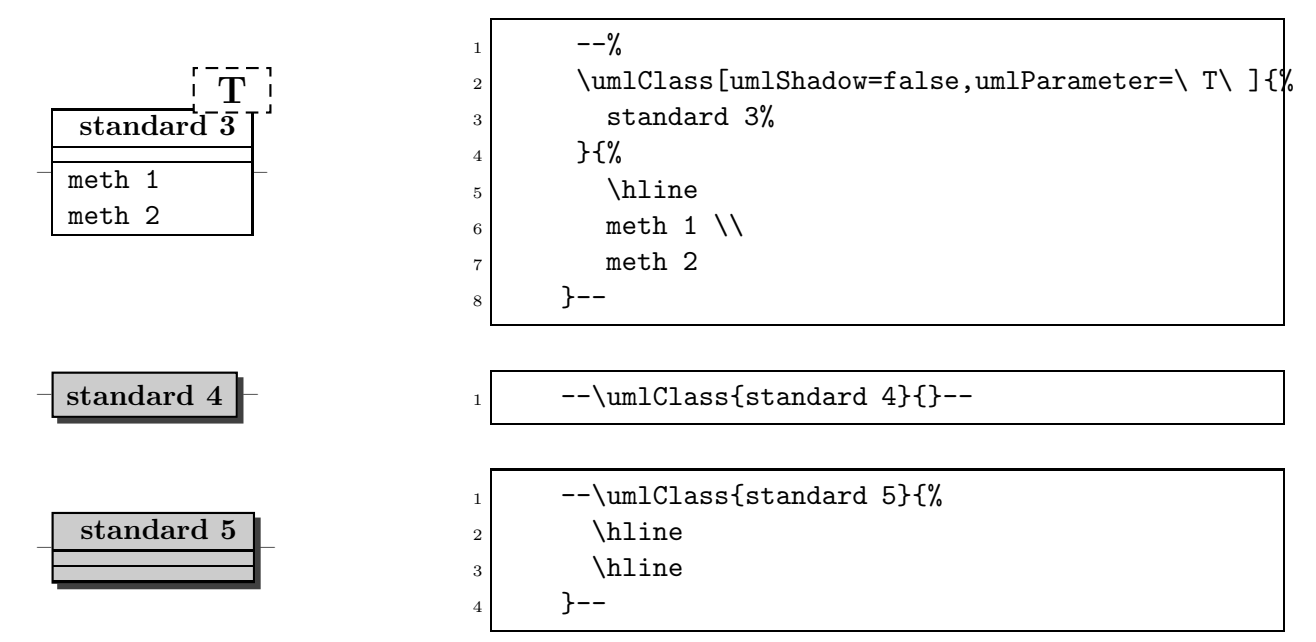

## **Exemples 2**

On peut mettre plusieurs sauts de ligne dans chaque paramètre de la commande. Pour le premier paramètre : toutes les lignes sont centrées et en gras :

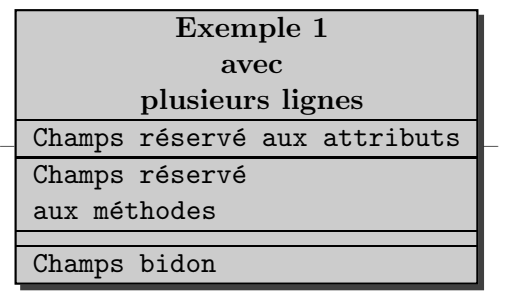

```
- -\%_2 \umlClass{Exemple 1 \\ avec \\
3 plusieurs lignes}{%
4 Champs r\'eserv\'e aux attributs\\
5 \hline
6 Champs r\'eserv\e'e\aux m\e'ethodes\wedge7 \hline\hline
8 Champs bidon%
9 }--
```
#### **Exemples 3**

On peut souhaiter imposer une largeur minimale à une classe, par exemple pour donner à plusieurs classes une apparance identique. On met alors le titre dans une \makebox (s'il n'y a qu'une seule ligne).

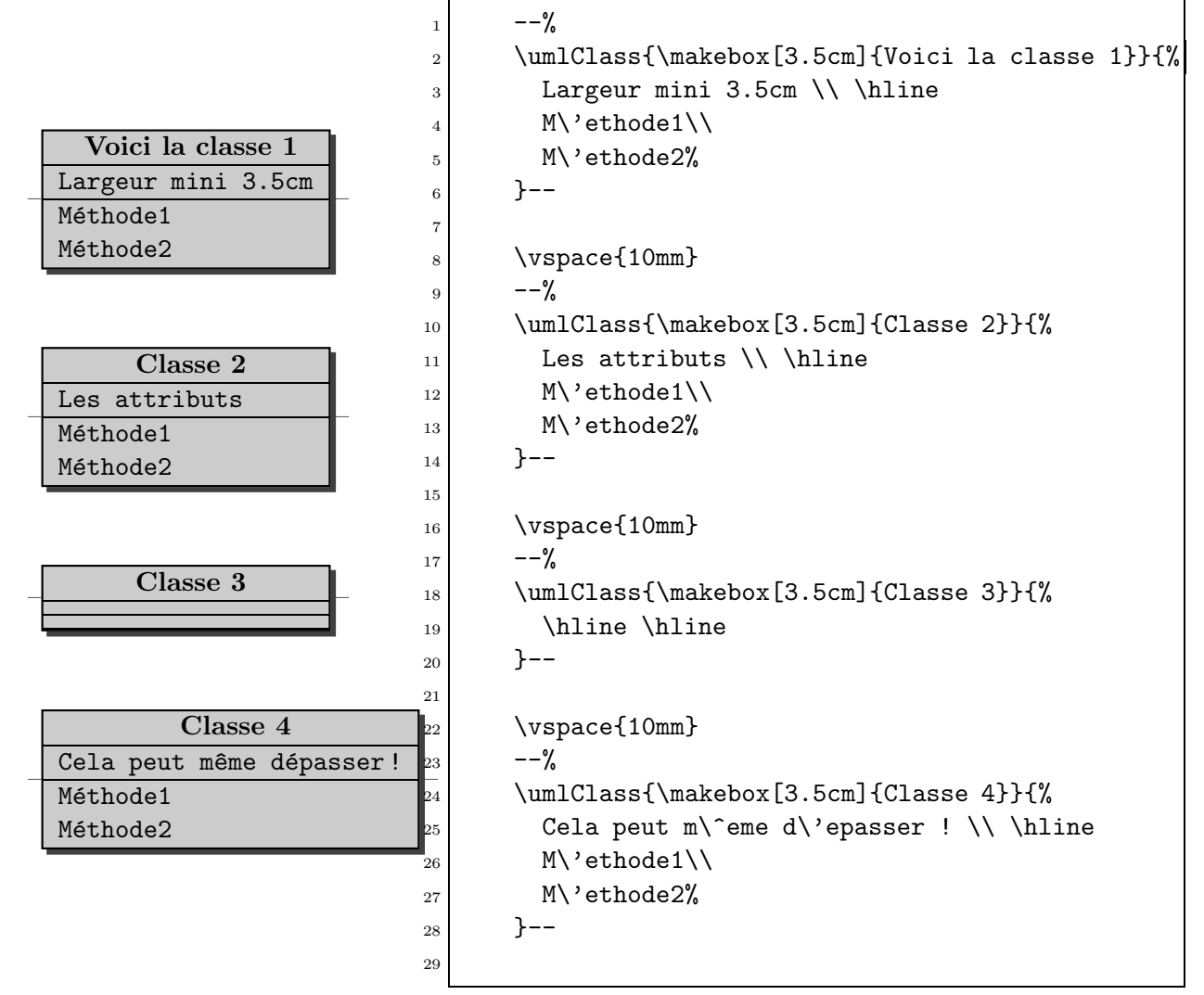

# **Bug** – **À faire** –

<span id="page-4-0"></span>**2.2** \umlActor

#### **Syntaxe**

#### \umlClass[keyOptions]{title}

Permet de dessiner un acteur représenté par un bonhomme avec un nom. Le titre du bonhomme est vu comme une boîte vide par LAT<sub>EX</sub>, cela rend les liens dans les diagrammes des cas d'utilisation (qui sont la principale utilisation des Acteurs) plus agréable (les flèches sont positionnées par rapport au bonhomme et non pas au texte qui peut occuper plusieurs lignes.

#### **Paramètres (un seul)**

title **:** nom de l'acteur. Il peut contenir plusieurs lignes séparées par \\ et éventuellement des \hline

#### **Options**

umlActorLineWidth **(dimension : 0.6mm )** : Epaisseur de ligne pour le dessin de l'acteur.

unit **(dimension : 1 ou 1cm )** : option standard de PSTricks permet de modifier la taille de l'Acteur. Les options xunit, yunit sont également utilisable mais déconseillés.

D'autres option standard à PSTricks telle que unit (ainsi que xunit et yunit) peuvent être utilisées.

#### **Bug**

Un agrandissement par un yunit  $> 1$ , a pour effet de décaler la tête vers le haut : il faut donc utiliser la commande \resizebox pour assurer un agrandissement correct.

L'utilisation de unit pour le changement de taille semble ne pas modifier pas la taille de la boite crée : d'ou l'encombre pour les petites taille (on compense par un \resizebox{}[][]{} approprié).

#### **À faire**

Option : pour concerver la taille de la boîte correspondant au Titre de l'acteur.

#### **Exemples 1**

Ces commandes étant courtes, on peut les créer au moment même de placement qui se fait ici dans le corps du texte dans cet exemple (en mode LR au sens LAT<sub>EX</sub>).

\umlActor{Client}--% 2 \umlActor[unit=0.5,umlActorLineWidth=1mm]{Minus 1}--%

3 \umlActor[unit=0.5,umlActorLineWidth=1mm]{Minus 2}--%

4 \umlActor[xunit=0.6,yunit=1.5, umlActorLineWidth=1pt]{Le Chef}--%

```
5 \umlActor{}--%
```

```
6 \psframebox{\umlActor{sur\\trois\\ligne}}--%
```
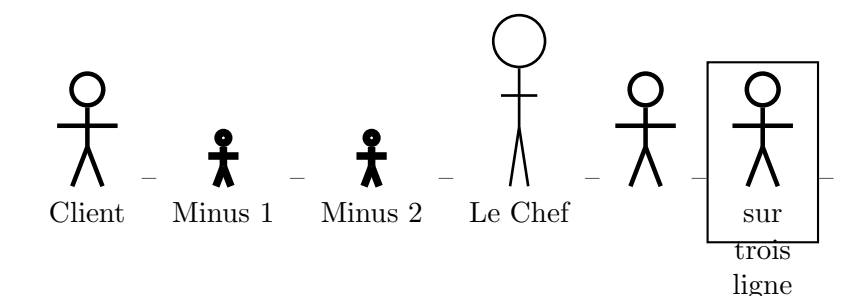

#### **Exemples 2**

On peut séparer la création et le dessin du placement. Le placement se fait également dans le texte même.

 $\frac{1}{1}$  % Actor2 :

```
2 \newcommand{\drawActorii}{%
3 \umlActor[umlActorLineWidth=1pt]{Act2 (1pt)}}
4 % Actor3 :
5 \newcommand{\drawActoriii}{%
6 \umlActor{Act3 \\ (par defaut)}}
7 % Actor4 :
|8 \newcommand{\drawActoriv}{%
9 \umlActor[umlActorLineWidth=1mm,unit=0.5]{Act4 (1mm)\\unit=0.5}}
\frac{1}{10} % Actor5 : (changement local d'une valeur par defaut)
_{11} \newcommand{\drawActorv}{%
12 \umlActor[umlActorLineWidth=2mm]{%
13 N'importe quoi\\sur trois lignes\\Act5 (2mm)}}
\frac{14}{ } %
\frac{15}{15} % utilisation des acteurs precedements definis :
```
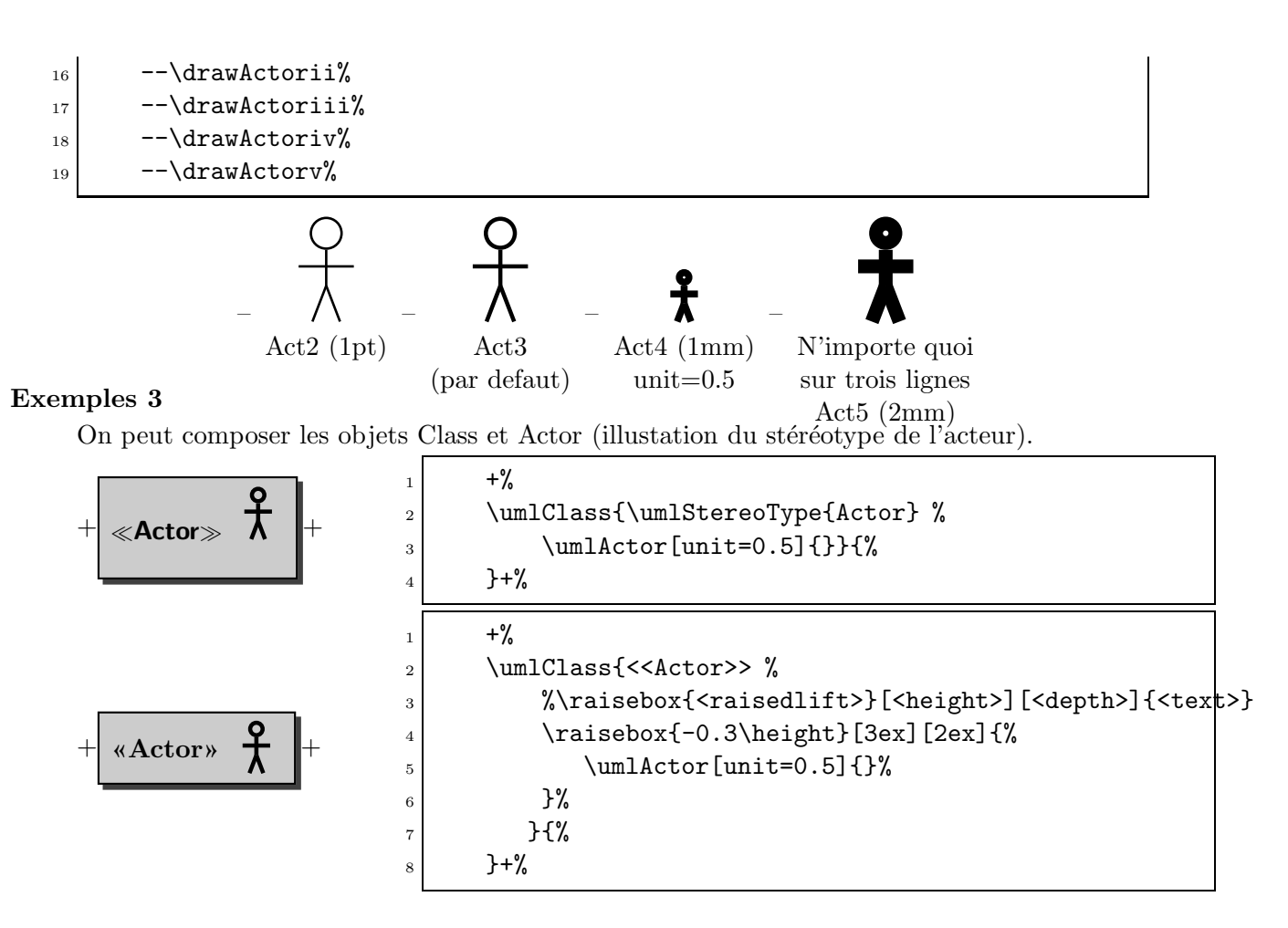

#### <span id="page-6-0"></span>**2.3** \umlState**,** \umlPutStateIn **et** \umlPutStateOut

#### **Syntaxe**

Les commandes suivantes permettent de dessiner à l'emplacement courant respectivement un état, ou les pseudo-états d'entrée et de sortie :

```
\umlState[keyOptions]{title}{body}
\umlStateIn
\umlStateOut
```
À l'usage, les commandes de dessin de pseudo-état décrites ci-dessus sont avantageusement remplacée par les deux commandes suivantes :

> \umlPutStateIn{coord}{nodeName} \umlPutStateOut{coord}{nodeName}

Elles permettent de dessiner et surtout de placer et connecter les pseudo-états d'entrée et de sortie. Ces pseudo-état sont mis dans un \cnode au moment de leur création, ce qui permet aux connexions de toucher ces états même si le connecteur arrive à 45 degrés ; ce qui n'est pas le cas si on met la boite (donc de forme carrée) créée par \umlStateIn à *posteriori* dans un \cnode !

#### **Paramètres**

title **:** nom de l'état, peut-être vide. Celui-ci sera centré et écrit en gras. Il peut tenir sur plusieurs lignes (toutes seront en gras.

body **:** corps de l'état, peut-être vide. Il peut contenir plusieurs lignes séparées par \\ et éventuellement des \hline. Il peut également contenir des environnements pspicture ou d'autres \umlState.

#### **options**

- umlStateWidth **(dimension: 0 )** : (NON IMPLÉMENTÉ) largeur de l'état. La valeur 0 représente la dimension naturelle de cette boite.
- umlStateHeight **(dimension: 0 )** : (NON IMPLÉMENTÉ) hauteur du corps de l'état l'état. La valeur 0 représente la dimension naturelle de cette boite.

#### **Bug**

#### **À faire**

#### **Exemples 1**

Les états d'entrée et de sortie

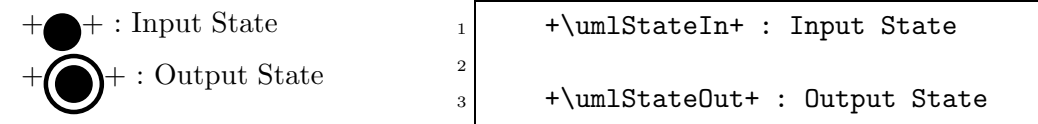

Exemples simples avec champs vides ou non

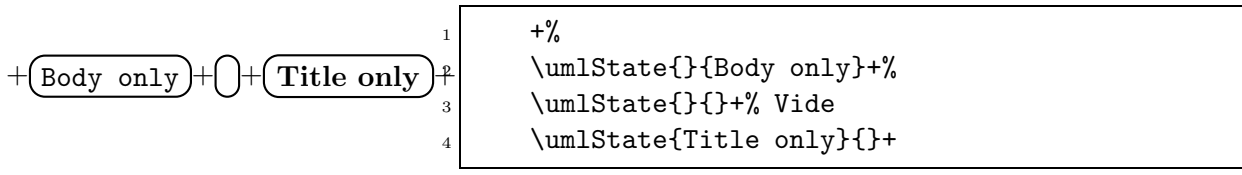

#### **Exemples 2**

On peut mettre titre ou corps sur plusieurs lignes. Toutes les lignes du titre sont en gras :

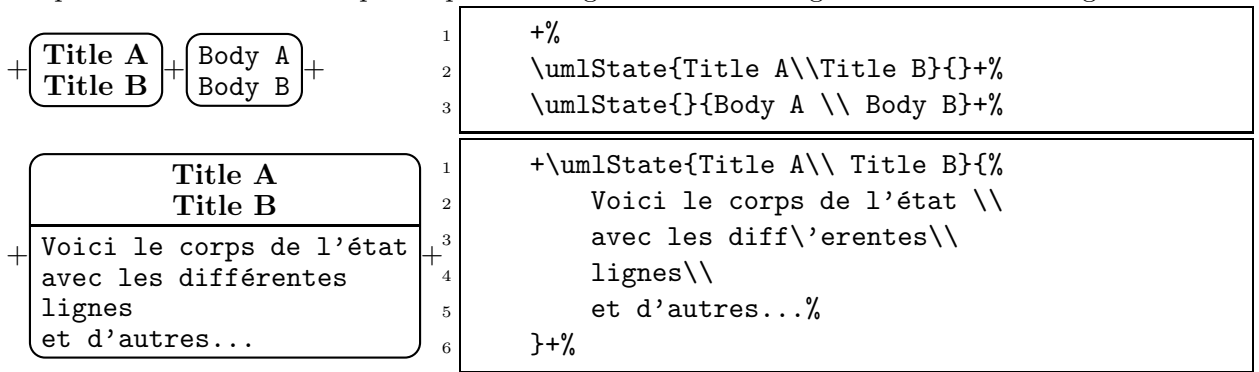

#### **Exemples 3**

Il y a différents moyens pour réserver une place blanche de taille arbitraire (en attendant l'implantation d'options spécialisées pour ce besoin).

On peut rajouter un strut (règle invisible) pour agrandir un des champs, ainsi que pour créer un champ vide. La \fbox n'est là que pour indiquer la place qu'occupe les struts, de même l'épaisseur du \strut de 1 cm (au lieu de 0 cm normalement) permet de le visualiser :

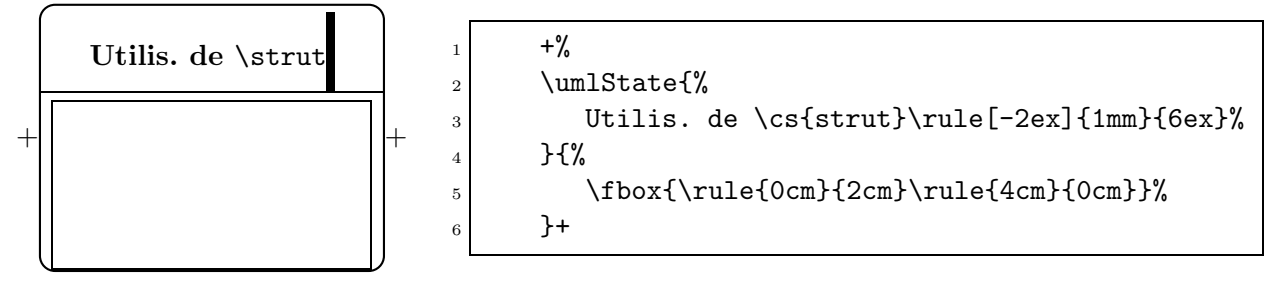

Une commande \umlEmptyBox est proposée pour créer une boite vide (mais est-elle bien utiles ??)

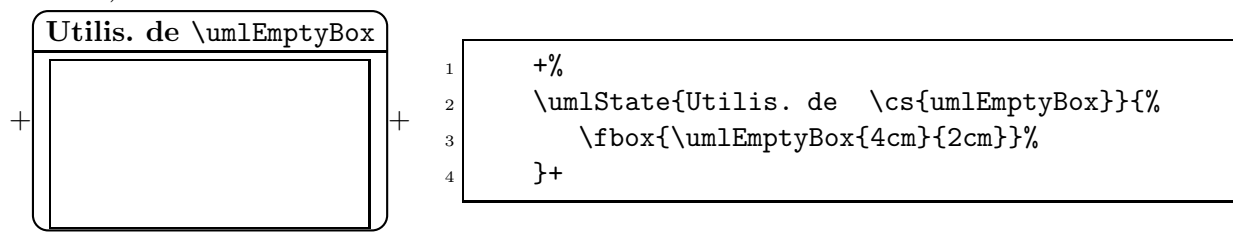

On peut spécifier une boite "paragraphe" de largeur 4 cm et optionnellement de hauteur 2 cm dans le corps. Il faut mettre un espace forcé pour que le paragraphe ne soit pas vide.

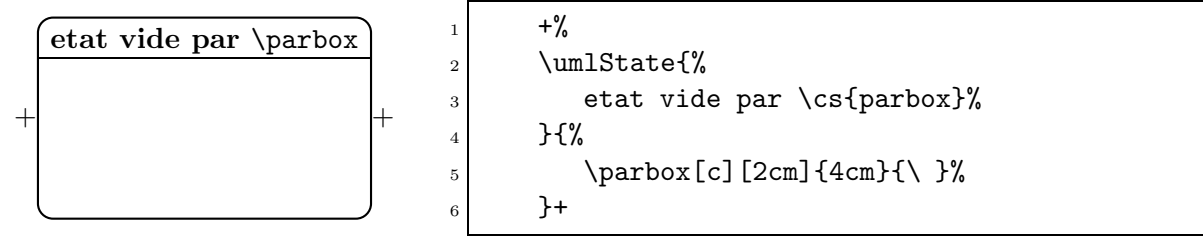

On peut utiliser \hspace\* et \vspace\*, c'est la solution la plus précise.

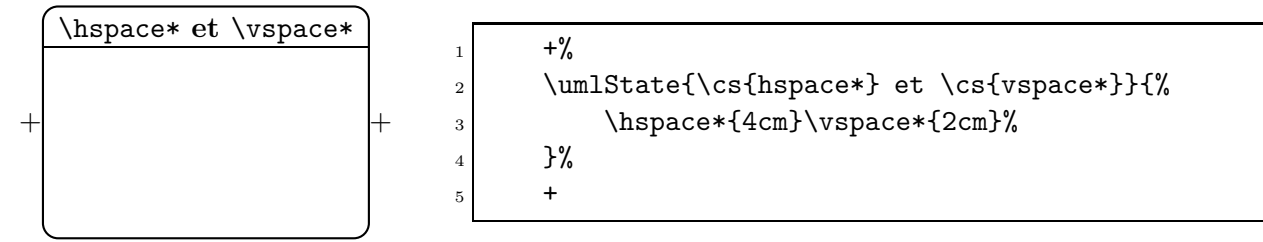

On pourrait encore utiliser le saut de ligne paramétré \\[2cm] (moins précis, mais pratique dans les tableaux.

#### **Exemples 4**

Un état dans une pspicture. L'option [0.5] de pspicture permet de positionner la ligne de base de la boîte pspicture à 50% de la hauteur total (si on met [], la ligne de base passera par l'origine (0,0)).

```
+\begin{pmatrix} 1 & -7 & -5 \\ 6 & 5 & -7 \end{pmatrix}2 \rput(0,3.5){\textbf{pspicture 1}}
\vert \rput(0,-0.5){\umlState{Etat interne vide}{%
4 \lvert \lvert \lvert \lvert \lvert \lvert \lvert \lvert \lvert \lvert \lvert \lvert \lvert \lvert \lvert \lvert \lvert \lvert \lvert \lvert \lvert \lvert \lvert \lvert \lvert \lvert \lvert \lvert \lvert \lvert \lvert \lvert \lvert \lvert \lvert \lvert \l5 } } %
6 \rput(-1,-1){\umlState{Etat 1}{%
7 Contenu 1\\contenu 2%
8 } } }
9 \gamma \rput(-1,1){\umlStateIn}%
_{10} \rput(1,1){\umlStateOut}%
_{11} \end{pspicture}+%
```
![](_page_9_Figure_1.jpeg)

<span id="page-9-0"></span>**2.4** \umlCase **et** \umlCasePut

#### **Syntaxe**

#### \umlCase[keyOptions]{body}

Permet un bloc de texte dans un oval. Cependant la boite L<sup>AT</sup>EX résultante est forcément rectangulaire (comme toute boite L<sup>A</sup>TEX : il n'est plus possible alors de créer simplement un ovalnode par la suite, d'où la quasi-inutilité de cette commande.

#### \umlCasePut[keyOptions]{coord}{nodeName}{body}

Permet un bloc de texte dans un ovalnode. Personnellement je n'ai utilisé que cette commande pour créer (et surtout connecté) des use-case).

#### **Paramètres**

coord **:** coordonnées du centre de la boite à positionner.

- nodeName **:** nom du node (au sens PSTricks). Celui-ci sera utilsaé pour les connexions ultérieures.
- body **:** texte éventuellement sur plusieurs lignes séparées par des \\ (utilisation en interne de la commande \umlStack).

**Options** : pas d'option spécifique pour l'instant

#### **Bug**

**À faire**

#### **Exemples 1**

Voir fichier séparé

#### *2.5 \umlNote* 11

#### <span id="page-10-0"></span>**2.5** \umlNote

### **Syntaxe**

\umlNote[keyOptions]{noteBody}

Permet de dessiner une note dans un ardre au coin corné.

#### **Paramètres**

noteBody : corps de la note. Il peut contenir plusieurs lignes séparées par \\.

#### **Options**

```
umlNoteCoin (dimension: 1.5ex ) : (NON IMPLÉMENTÉ) coin du petit carré replié.
```
# **Bug**

#### **À faire**

**Exemples 1**

![](_page_10_Figure_12.jpeg)

# <span id="page-10-1"></span>**3 Les commandes auxiliaires de** pst-uml

Ces commandes ne permettent pas de créer des boites au sens uml, mais simplifient la vie lors du dessin des différents type de diagrammes.

#### <span id="page-10-2"></span>**3.1** \umlStack

#### **Syntaxe**

#### \umlStack[keyOptions]{stackBody}

permet de mettre du texte sur plusieurs lignes dans un boite sans avoir d'espace supplémentaire en utilisant un environnememt tabular. Par rapport à la commande LAT<sub>F</sub>X \shortstack, l'espacement entre ligne n'est pas nul et est régulier.

#### **Paramètres (un seul)**

stackBody : corps de la boite. Il peut contenir plusieurs lignes séparées par \\.

#### **Options**

umlStackSep **(dim : 0)** : distance de séparation entre le contenu de la boite et le bord (pour une frame éventuelle).

Cette option utilise d'une part l'option tabcolsep de tabular pour régler l'espacement sur les bords verticaux, et d'autre part des strut pour rajouter des espacements horizontaux avant la première ligne et après la dernière ligne.

umlStackWidth **(dim : 0)** : largeur de la boite. La valeur 0 indique une largeur automatique en fonction du contenu.

umlStackLinesStretch **(réel : 0.85)** : écart relatif de l'espace interligne par rapport à un tableau normal. La valeur par défaut de 0.85 permet de tasser suffisamment tout en permettant une marge pour absorber les différences de profondeur ou de hauteur des différentes lettres (x, g, j, h, t, ...)

umlAlign **(l, c, r : c)** : alignement horizontal du texte à l'intérieur de la boite.

umlPos **(t, c, b : c)** : alignement vertical de la boite par rapport à la ligne de base.

## **Bug**

**À faire**

#### **Exemples 1 : comparaison de** \umlStack**,** \shortstack **et** tabular

Dans les exemples suivants, les *\umlStack utilsée sont entourée d'une \fbox ayant une* \fboxsep nulle de façon à bien visualiser les limites réelles de la boite produite.

![](_page_11_Figure_9.jpeg)

**Exemples 3 : bug avec alignement à droite et largeur imposée**

![](_page_12_Figure_0.jpeg)

# <span id="page-12-0"></span>**4 Positionnement des objets**

Le placement des différents objets peut se faire selon quatre méthodes :

- soit en utilisant les positions absolues dans un environnememnt psgraphics à l'aide de la commande \rput pour placer les objets et \rnode pour leur affecter un nom de noeud (en vue d'une future référence pour les connexions) ;
- soit à l'aide des commandes de haut niveau fournie par PSTricks à savoir l'environnement psmatrix et la commande \pstree ;
- soit à l'aide de commandes de placement relatif fournies par pst-uml (Merci à Denis Girou) ;
- soit tout simplement dans le texte comme dans certains exemples montrés précédement (en mode LR au sens LAT<sub>F</sub>X).

## <span id="page-12-1"></span>**4.1 Utilisation de** psgraphics **et** \rput

Il consiste à plasser les boîtes (précédemment créés ou non) dans un environnement pspicture à l'aide des commandes \rput. La macro \psgrid (compte tenu des options prédéfinies par le package pst-uml) permet de visualiser une grille de 1cm de coté. Cette grille pourra être commentée une fois la mise au point de la figure terminée. Dans cet exemple, les objets sont créés au moment du placement car il sont simples. On remarque la création (par \psdot)d'un noeud ponctuel "pnode1" invisible sur le graphique, mais qui pourra être utilisé comme point de connexion intermédiaire (le petit cercle n'est là que pour sa visualisation).

```
% positionnement des classes
_2 \begin{pspicture}(17,5)\psgrid
_3 \rput(3,3){\rnode{Objet1}{\umlClass{Objet 1}{}}}
|4| \pnode(16.5,4.5){pnode1}\psdot(pnode1)% pour visu
5 \rput(9,4){\rnode{Objet2}{\umlClass{Objet 2}{}}}
6 \rput(2,1){\rnode{Objet3}{\umlClass{Objet 3}{}}}
7 \rput(12,1){\rnode{Objet4}{\umlClass{Objet 4}{}}}
| \rput(5.5,1.5){\rnode{Objet5}{\umlClass{Objet 5}{}}}
9 %
10 \rput(15,2.5){\rnode{Objet6}{\umlActor{Objet6}}}
_{11} \end{pspicture}
12 \frac{9}{6}
```
![](_page_13_Figure_1.jpeg)

#### <span id="page-13-0"></span>**4.2 Utilisation de** psmatrix

Les boites précédemment définies peuvent être positionnées à l'aide des macros de haut niveau de PSTricks telles que les environnements psmatrix ou psTree.

Ces macro sont plus simples à utiliser, mais sont moins souple au niveau du placement. Voici un exemple de placement utilisant l'environnement psmatrix. On peut remarquer l'utilisation d'une longueur négative pour la séparation des colonnes, ainsi que le changement possible de la longueur d'une seule colonne. De même, un changement d'espacement pour une ligne particulière peut se faire par  $\lvert \lvert$  [2cm] ou même  $\lvert \lvert$  [-1cm].

```
\psshadowbox[framesep=0]{
|2| \begin{psmatrix}[rowsep=0.3,colsep=-0.5,mnode=r]
3 % Dessin de classes predefinies
\vert A \vert [name=Chose1] Chose 1 & & & [colsep=2,name=P1] \\
5 & [name=Chose2] \pscirclebox{Chose 2} \\[2cm]
6 \blacksquare [name=Chose3] \umlClass{Chose 3}{} & & [name=Chose4] Chose 4
    \end{psmatrix}
    8 % Visualisation d'un moeud ponctuel invisible par un X :
    \ncput{pnode1}{$\times$}
_{10} }
```
![](_page_13_Figure_6.jpeg)

# <span id="page-13-1"></span>**5 Utilisation des commandes de placement relatif**

Les lettre E, N, W et S sont utilisés à la place de Right, Left, ... pour des raisons de cohérence avec les commandes de connexion du style \ncNE vues plus loin. Les commandes de gestion du placement relatif sont les suivantes :

- affectation en absolu du point courant par rapport à l'origine (fixée à (0,0) pour l'instant) : \ResetXY, \SetX, \SetY, \SetXY en cours) ;
- accés au point courant par  $X$  et  $Y$ ;
- les commandes de base : \incrX, \incrY (sont utilisées par les quatre suivantes) ;
- les déplacements relatifs \moveE, \moveN, \moveW, \moveS ;
- positionnement d'un objet au point courant \rputXY.
- A FAIRE \SetXY pour l'affectation absolue du point courant à partir d'une cordonnée d'un nom de node mémorisé. Je n'ai pas trouvé la commande interne à PSTricks permettant de convertir les coordonnées à partir d'un nom d'un node en coordonnées X ou Y pour le point courant : (help) ;
- $-$  A FAIRE \setOri pour changer la position de l'origine. Cela affecte donc les commandes de positionnement absolues telles que \resetXY. Le but est d'affecter l'origine à un noeud précédement créé par un \pnode ou autre \rnode ;

Note : vérifier si l'option origin={coor} de PSTricks ne conviendrait pas !

– A FAIRE \move (vers une direction incrémentale arbitraire pouvant utiliser les coordonnées

![](_page_14_Figure_9.jpeg)

![](_page_14_Picture_266.jpeg)

![](_page_15_Figure_1.jpeg)

```
_1 \begin{pspicture}(-3,-5)(3,5)\psgrid
 2 %
3 \ResetXY % Don't forget !
4 %
5 \rputXY{\psovalbox{1: start}}
6 %
7 % mixing absolute and relative coords
    \SetX{2}\SetY{2}\moveN{2}
9 \rputXY{\psframebox[linewidth=2pt]{Pos2}}
10 %
11 % use of negative coord, and coord with
_{12} % explicit units (10mm)
_{13} \moveW{4}\moveS{4}\moveE{-10mm}\moveE{1}
_{14} \rputXY{\Large 3}
15 % use of current coord X and Y as params
16 % for not using "\rputXY"
17 % (or for calcul : to be tested) :
_{18} \pscircle(\X,\Y){0.5}
19 %
20 % memorisation par un node
_{21} \moveE{4}\moveN{2}
_{22} \rputXY{\pnode{P4}}
_{23} \rputXY{P4}
24 \rputXY{\pscircle{0.5}}
25 %
26 % mixing absolute (SetX) and relative (moveN)
_{27} \SetX{-1.5}\moveN{1.5}
_{28} \rputXY{\pscirclebox{UN CERCLE}}
29 %
30 % use of current coord X and Y in calcul
31 % (doesn't work yet) :
32 \SetX{-2}\SetY{-2.5}
33 % \pssetlength allows \X+2 insteed of \X+2cm
34 \newlength{\tmpX}\setlength{\tmpX}{\X}
35 \newlength{\tmpY}\setlength{\tmpY}{\Y}
36 \psaddtolength{\tmpX}{5}
37 \psaddtolength{\tmpY}{1}
38 \rputXY{\pscircle{0.1}} % at curent point
39 \rputXY{%
_{40} \psframe(0,0)(\tmpX,\tmpY)%
_{41} }
42 %
43 % acces direct to a memorised point
44 % NOT YET DONE
45 % \SetXY{P4}
46 % \rputXY{\pscirclebox{UN CERCLE}}
47 \frac{\%}{\%}48 \end{pspicture}
```
## <span id="page-16-0"></span>**6 Les connecteurs orthogonaux**

En plus des divers connecteurs proposés par PSTricks tels que \ncline, \ncbar, \ncdiag, \ncdiagg, \ncangle, \ncangles et \nccurve ; pst-uml propose un certain nombre de connecteurs basés sur les précédents (par \newpsobject).

Le but est de simplifier le tracé des liens en se restreingnant aux directions horizontales et verticales. Le principe est d'indiquer dans le nom même de la commande le nombre de segments à tracer et leur direction.

Par exemple, la première lettre (E dans \ncEVW) indique que le segment part vers l'Est, tourne verticalement (V : vers le haut ou vers le bas) puis tourne vers l'Ouest W pour se connecter.

- E, W, N, S pour Est, West, North, Sud,
- H, V pour Horizontal et Vertical,
- D pour diagonal,
- X pour indifférent.

Les commandes suivantes sont proposées :

- un seul segment :  $n cW \ncN \ncS$
- deux segments : \ncEN \ncES \ncWN \ncWS \ncNE \ncNW \ncSE \ncSW
- trois segment en U : \ncEVW \ncWVE \ncSHN \ncNHS
- $-$  trois segments en Z : \ncEVE \ncWVW \ncNHN \ncSHS
- trois segments en diagonale : \ncEDE \ncWDW \ncNDN \ncSDS
- quatre segments (voir trois) : \ncSXE \ncSXW \ncEXS \ncEXN \ncWXS \ncWXN \ncNXE \ncNXW

#### **Bug**

La position par défaut des labels (utilisée par des *\naput...)* peut être affectée : dans ce cas imposer le positionnement explicitement par :

\ncE{nodeA}{nodeB}\naput[npos=0.5]{myLabel}

De même, dans les commandes à trois segments, quatre segments sont réellement dessinés : en cas de problème de positionnement des labels, il peut être utile d'imposer armB=0 (en attendant un raffinement de ces commandes orthogonales).

#### **Exemples 1**

A FAIRE (voir listing de dessin de classe ci-aprés)

# <span id="page-16-1"></span>**7 Essais d'icones "flèches" sur des courbes**

Après des tentatives infructueuses (pour l'instant) de définir de nouvelle vraie flèche au sens PSTricks (sans passer par postscript : en n'utilisant que des commande TEX), je propose une commande \ncputicon basée sur la command \ncput. Par défaut, l'icone est positionnée en début de connecteur (cf. Bug ci-dessous)

#### **Bug**

#### **À faire**

Je souhairais que par défaut l'icone soit positionnée en fin de connecteur en mettant par exemple \psset{npos=5}. Cela ne marche pas pour tous les connecteurs (les \ncline et les \nccurve). C'est pour cette raison que la position par défaut est en début de connecteur (peut-être existe-t-il une variable PSTricks qui indique le nombre total de segments présents dans le dernier connecteur utilisé ??).

# **Exemples 1**

![](_page_17_Figure_2.jpeg)

<span id="page-17-0"></span>**8 Principales commandes** PSTricks **utilisées (A FAIRE)**

<span id="page-18-0"></span>![](_page_18_Figure_0.jpeg)

# **A Exemple de diagramme de classe**

7

11

```
16 | Attribut2 Tres tres longue ligne \\ \hline
17 Attribut3 \\ \hline %
18 Méthode1%
_{19} [}}
20
21 \lambdanewcommand{\drawClassii}{%
22 \umlClass[umlClassWidth=4cm,umlParameter={\ T\ }]{Classe2}{%
23 l = 4cm \setminus \hline24 Attribut2 \\ \hline %
_{25} Methode1\\
26 Methode2%
_{27} [}}
28
29 \newcommand{\drawClassiii}{%
30 \umlClass[umlClassWidth=2.7]{Classe3}{%
31 attribut 1 \\
32 attribut 1\\ \hline
33 Methode1 \\
34 Methode2%
35 \mid \}36
37 \\newcommand{\drawClassiv}{%
38 \umlClass{Classe4}{%
39 MonAttribut 1 \\
40 MonAttribut 2 \\ \hline
41 Methode1%
_{42} [}}
43
44 % Classe5 : largeur automatique et titre seul
_{45} \newcommand{\drawClassv}{%
46 \umlClass[umlClassWidth=0]{Classe5}{}}
47
48 %%%%%%%%%%%%%%%%%%%%%%%%%%%%%%%%%%%%%%%%%%%%%%%%%%%%%%%%%%%%%%%%%%%%%%
49 % Placement des objets
50 %%%%%%%%%%%%%%%%%%%%%%%%%%%%%%%%%%%%%%%%%%%%%%%%%%%%%%%%%%%%%%%%%%%%%%
51
52 \ \begin{bmatrix} \pspicture \\ (18,15) \psgrid \end{bmatrix}_{53} \rput(3,13){\rnode{Class1}{\drawClassi}}
54 \pnode(17.5,13){pnode1}
55 \rput(9,10){\rnode{Class2}{\drawClassii}}
56 \rput(2,5){\rnode{Class3}{\drawClassiii}}
57 \rput(12,5){\rnode{Class4}{\drawClassiv}}
58 \rput(5.5,5.5){\rnode{Class5}{\drawClassv}}
59 \frac{9}{6}60 \rput(16,11){\rnode{Actor1}{\umlActor{Acteur(é) 1}}}
61 \end{pspicture}
62 %%%%%%%%%%%%%%%%%%%%%%%%%%%%%%%%%%%%%%%%%%%%%%%%%%%%%%%%%%%%%%%%%%%%%%
63 % Dessin des liens et labels
64 %%%%%%%%%%%%%%%%%%%%%%%%%%%%%%%%%%%%%%%%%%%%%%%%%%%%%%%%%%%%%%%%%%%%%%
65 % La grande boucle en deux étapes :
```

```
66 \ncline{Class1}{pnode1}
_{67} \ncputicon[npos=0.7,nrot=:U]{umlV}
68 \mathcal{N} \naput{ncline}\naput[npos=1,ref=r]{Node "P1"}
_{69} \ncSXE[armA=11.5]{pnode1}{Class3}
_{70} \nbput{SXE (armA=11.5)}
71 \ncputicon{umlV}% debut
72 \cup \text{1.9999, nrot}: U]{umlV}
73 \ncputicon[npos=2,nrot=:U]{umlV}
74 \ncputicon[npos=5,nrot=:U]{umlV}% fin ERREUR si nrot=4 ok pour 5!!!!
75 %
76 \ncSE{Class1}{Class2}
77 \naput [npos=1.5] {\{ncSE npos=1.5\}}
78 \ncSE[offset=-1]{Class1}{Class2}
79 \ncputicon{umlAgreg} % debut
80 \ncputicon[npos=2,nrot=:U]{umlCompos}% fin
_{81} \nbput [npos=0.3] {0..*}
_{82} \naput [npos=1.8] {0..2}
83 \nabla_{\text{noss}=1.4} \nncSE, offset=-1}84 %
85 \ \ln{\text{S[armA=1.5]} (Class2){\text{Naput{ncSHS}}}86 \ncSHS[armA=1.5]{Class2}{Class3}\nbput{ncSHS}
87 \ncputicon{umlHerit}% héritage au debut
88 \\ncputicon[npos=3,nrot=:U]{umlV}% V en fin
89 %
90 \ncSHN[arm=.7]{Class3}{Class4}
_{91} \naput{ncSHN (3 vers 4)}
92 \ncputicon[npos=1.8,nrot=:U]{umlV}% fleche au milieu vers destination !
93 %
94  % \ncE[npos=0.4]{Class5}{Class4}\naput{ncE,npos=0.4}
95 \ncE{Class5}{Class4}\naput[npos=0.4]{ncE,npos=0.4}
96 \ncputicon{umlCompos}
97 %
98 \frac{1}{6} Essai de définition d'un style personnalisé
99 \newpsstyle{umlDependance}{%
100 linestyle=dashed,
_{101} arrows=->,
102 arrowscale=3,
103 arrowinset=0.6
104 }
105 \ncline[style=umlDependance,offset=-0.5]{Class3}{Class4}
106 \naput{ncline}
107 \ncputicon{umlV}% fleche au debut
108 \nh_{\text{108}} | \nbput [npos=0.15] {1..*}
109 %
110 % % % On peut coller n'importe quoi par rapport à un node :
111 \% % % Essai pour mettre un template sur une classe : prévoir
112 \frac{1}{2} % % une option du style [umlTemplate=myString]
113 \% % \nput*[labelsep=-0.8,offset=1.4]%
114 % % {0}{Class2}{\psframebox%}
115 |% % [fillstyle=solid,fillcolor=white,linestyle=dashed]%
```

```
116 |% % {\LARGE\textbf{\ T\ }}}
117 % % %
118 % Lien de Class2 et Class4 vers l'acteur :
119 \ncline[linestyle=dashed]{Class2}{Actor1}
_{120} \naput{ncline}
121 \ncputicon{umlAgreg}
122 \ncputicon[npos=0.7,nrot=:U]{umlAgreg}
123 \vert \ncputicon[npos=1,nrot=:U]{umlCompos} % en fin
124 %
125 \nccurve[linestyle=dashed, angleA=75,offsetA=-1,angleB=-45]{Class4}{Actor1}
126 \ncputicon{umlHerit} % debut
127 \ncputicon[npos=0.7,nrot=:U]{umlHerit}
128 \neq 128 \cdot 1.000 \text{\sigma_{npos=1,nrot=:U]{umlHerit}% en fin
129
_{130} \% \end{document}
```
<span id="page-22-0"></span>![](_page_22_Figure_0.jpeg)

7

# **B Exemple de diagramme des cas d'utilisation**

![](_page_23_Picture_178.jpeg)

# **C Exemple de diagramme de séquences**

<span id="page-24-0"></span>![](_page_24_Figure_1.jpeg)

```
1 % \documentclass[11pt,a4paper,twoside]{article}
2 |% \usepackage[T1]{fontenc}
3 % \usepackage[applemac]{inputenc}
\frac{4}{8} % \usepackage[latin1]{inputenc}
5 % \usepackage{pst-uml}
6 \frac{\%}{\text{login}\{\text{document}\}}7
8 %%%%%%%%%%%%%%%%%%%%%%%%%%%%%%%%%%%%%%%%%%%%%%%%%%%%%%%%%%%%%%%%%%%%%%
9 |% Placement des objet}
10 %%%%%%%%%%%%%%%%%%%%%%%%%%%%%%%%%%%%%%%%%%%%%%%%%%%%%%%%%%%%%%%%%%%%%%
11
_{12} \begin{center}
13 \resizebox{\linewidth}{!}{%
14 \begin{psmatrix}[colsep=0.2,rowsep=0.5]
15 %
16 | % la ligne 1 contient le nom des objets
17 | [name=client]\umlClass{\underline{:Client}}{}
18 \downarrow 2 \downarrow mame=reseau]\umlClass{\underline{:R\'eseau}}{}
19 | & [name=demande]\umlClass{\underline{:Demande}}{}
20 | & [name=route]\umlClass{\underline{:Route}}{}
21 \& [name=arete]\umlClass{\underline{:Ar\^ete}}{}
22 x [name=noeud]\umlClass{\underline{:Noeud}}{}
23 \downarrow 23 \downarrow [name=fenetre]\umlClass{\underline{:Fen\^etre}}{}
24 \sqrt{[-6.5cm]} %1
25 % ATTENTION les lignes vides telle que :
26 % & & & & & & \\
27 % sont inaccessible par (3,2)28 \frac{9}{6}29 \left\{\right\} & {} & {} & {} & {} & {} & {} \\
30 {} & {} & {} & {} & {} & {} & {} \\
31 {} & {} & {} & {} & {} & {} & {} \\
32 {} & {} & {} & {} & {} & {} & {} \\ % 5
33 %
34 {} & {} & {} & {} & {} & {} & {} \\
35 \{ \} \& \{ \} \& \{ \} \& \{ \} \& \{ \} \& \{ \} \& \{ \} \& \{ \} \& \{ \} \& \{ \} \& \{ \} \& \{ \} \& \{ \} \& \{ \} \& \{ 36 {} & {} & {} & {} & {} & {} & {} \\
37 \left\{\right\} & {} & {} & {} & {} & {} & {} & {} \\[-0.5cm]
38 {} & {} & {} & {} & {} & {} & {} \\[-0.5cm] % 10
39 %
40 {} & {} & {} & {} & {} & {} & {} \\[-0.5cm]
41 \{ \} \& \{ \} \& \42 {} & {} & {} & {} & {} & {} & {} \\[+0.5cm]
43 {} & {} & {} & {} & {} & {} & {} \\
44 {} & {} & {} & {} & {} & {} & {} \\[+0.5cm] % 15
45 %
46 {} & {} & {} & {} & {} & {} & {} \\
47 {} & {} & {} & {} & {} & {} & {} \\
48 {} & {} & {} & {} & {} & {} & {} \\[-0.5cm]
49 {} & {} & {} & {} & {} & {} & {} \\
```

```
50 {} & {} & {} & {} & {} & {} & {} \\ % 20
51 %
52 \{ \} \& \{ \} \& \53 %
54 % Les noms pour les fins d'objets (invariant si nouvelles lignes)
55 [name=clientEnd]{}
56 & [name=reseauEnd]{}
57 & [name=demandeEnd]{}
58 & [name=routeEnd]{}
59 & [name=areteEnd]{}
60 & [name=noeudEnd]{}
61 & [name=fenetreEnd] {}
62 \& \\\sqrt{[-0.5cm]} % Saut de ligne sans vertic pour corrigé problème
63 %
64 \parallel % Le trait d'axe pour l'échelle des temps :
65 \ncline[linewidth=0.5pt,linestyle=solid,offset=-1.7,nodesep=0.0]%
66 \{-\}{\{-\}}{client}{clientEnd}
67 \naput[npos=1]{\emph{t}}
68 %
69 % Les pointillés verticaux
70 \ncline[linestyle=dashed]{client}{clientEnd}
71 \ncline[linestyle=dashed]{reseau}{reseauEnd}
72 \quad | \qquad \text{all} \ \text{normal} \ \text{defined} \ \text{demandeEnd}73 \ncline[linestyle=dashed]{route}{routeEnd}
74 \ncline[linestyle=dashed]{arete}{areteEnd}
75 \ncline[linestyle=dashed]{noeud}{noeudEnd}
76 \ncline[linestyle=dashed]{fenetre}{fenetreEnd}
77 %
78 \phantom{10}\% Les connexions horisontales ave leur commentaires associés
79 \small\ttfamily% Fonctionne
80 \psset{labelsep=1.5mm}
\text{81} \ncline{->}{2,1}{2,3}\naput*{listerDemandes()}
82 \ncline{->}{3,3}{3,1}\nbput*{demandes}
83 \ncline{->}{4,1}{4,2}\naput*{* visualiser(demande)}
84 \ncline{->}{5,2}{5,1}\nbput*{[déjàRouté(réseau) = false]}
85 \ncline{->}{6,2}{6,1}\nbput*{[acceptée(demande) = false]}
86 \ncline{->}{7,2}{7,4}\naput*{[acceptée(demande) = true] parcourir()}
87 \ncline{->}{8,4}{8,5}\naput*{lister()}
88 \ncline{\->}{9,5}{9,6}\naput*{listerExtrémités()}89 \ncline{->}{10,6}{10,5}
90 \lvert \ncline{->}{11,5}{11,4}
91 \text{ncline}\{->{12,4}{12,2}
_{92} \ncline{->}{13,2}{13,1}
93 \text{Incline}{14,1}{14,7}\naput*{[acceptée(demande) = true] %
94 afficher(demande) and \text{afficher}(\text{demande})95 \lvert \ncline{->}{15,7}{15,1}\nbput*{dessinerSurTerminal()}
96 \ncline{-}({16,1}{16,7}\naput*{* zoomer(zone)}97 \ncline{->}{17,7}{17,5}\nbput*{arêtesInZone}
98 \ncline{->}{18,5}{18,3}\nbput*{estConcernée(demande)}
99 \ncline{->}{19,3}{19,5}
```

```
100 \ncline{->}{20,5}{20,7}\naput*{arêtesConcernées}
101 \ncline{->}{21,7}{21,1}\nbput*{rafraichirEcran()}
102 % \ncEVW[armA=2]{->}{4,3}{10,3} % Est Vertical West
103 %
104 \end{psmatrix}
105 }%end resizeORscalebox
_{106} \end{center}
107
108
_{109} \% \end{document}
```
![](_page_28_Figure_0.jpeg)

# <span id="page-28-0"></span>**D Exemple de diagramme d'états**

```
1 \mid \text{\%} \documentclass[11pt,a4paper,twoside]{article}
2 % \usepackage[T1]{fontenc}
3 \% \usepackage[applemac]{inputenc}
4 \frac{1}{6} % \usepackage[latin1]{inputenc}
5 \frac{1}{6} \usepackage{pst-uml}
6 \% \begin{document}
7
8 %%%%%%%%%%%%%%%%%%%%%%%%%%%%%%%%%%%%%%%%%%%%%%%%%%%%%%%%%%%%%%%%%%%%%%
9 % définition des objets
10 %%%%%%%%%%%%%%%%%%%%%%%%%%%%%%%%%%%%%%%%%%%%%%%%%%%%%%%%%%%%%%%%%%%%%%
11
12 \\newcommand{\StateGlobal}{%
13 \umlState{état global de l'objet \texttt{Graphe}}{\umlEmptyBox{13cm}{16cm}}%
_{14} | }
15 \newcommand{\StateNRSA}{%
16 \umlState{non routé \\ sans arêtes}{\space}%
_{17} | }
18 \newcommand{\StateNRI}{%
19 \umlState{non routé \\ incomplet}{\space}%
_{20} }
```

```
21 \newcommand{\StateNRC}{%
22 \umlState{non routé \\ complet}{\space}%
_{23} | }
24 \newcommand{\StateROU}{%
25 \umlState{routé \\ \mbox{}}{\space}%
26 }
_{27} \newcommand{\StateVisu}{%
28 \umlState{Visualisable \\ \mbox{}}{do/superviser()}%
_{29} }
30 \newcommand{\StateAnu}{%
31 \umlState{GrapheAnnulable}{%
32 \hspace*{2.25cm}
33 \rmfamily% car normalement un corps d'état est en ttfamily
34 \begin{psmatrix}[colsep=1,rowsep=1.5,mnode=r]
35 \quad |\quad \setminus \{-1.4 \text{cm}]\}36 [name=StateInAnu] \umlStateIn \\[-0.5cm]
37 [name=StateNRSA] \StateNRSA \\[0cm]
38 [name=StateNRI] \StateNRI \\[1cm]
39 [name=StateNRC] \StateNRC \\[0.5cm]
40 [name=StateROU] \StateROU
41 & \umlPutStateOut{0,0}{StateOutAnu} \\[-1.5cm]
42 {} % boite vide NECESSAIRE sur la dernière ligne si vide !
43 \end{psmatrix}%
44 \hspace*{1.5cm}
45 %
46 % Connection propre à chaque node
47 \frac{1}{6}48 {\ttfamily\small
49 %
50 % \nput{75}{StateInAnu}{EntréeAnnulable}
51 % \nput{-75}{StateOutAnu}{SortieAnnulable}
52 %
53 \mcEXS[offsetA=0.25,offsetB=0.5]{StateNRSA}{StateNRSA}%
54 \ncput*[npos=1.7]{ajouterSommet}
55 \ncWXS[offsetA=-0.25,offsetB=-0.5]{StateNRSA}{StateNRSA}%
56 \ncput*[npos=1.7]{retirerSommet}
57 %
58 \ncEXS[offsetA=0.25,offsetB=0.5]{StateNRI}{StateNRI}%
59 \ncput*[npos=1.7]{ajouterArête}
60 \ncWXS[offsetA=-0.25,offsetB=-0.5]{StateNRI}{StateNRI}%
_{61} \ncput*[npos=1.7]{retirerArête}
62 \ncEXN[offsetA=-0.0,offsetB=-0.5]{StateNRI}{StateNRI}%
63 \ncput*[npos=1.7]{ajouterSommet}
64 \ncWXN[offsetA=0.0,offsetB=0.5]{StateNRI}{StateNRI}%
65 \ncput*[npos=1.7]{retirerSommet}
66 %
67 \ncEXS[offsetA=0.25,offsetB=0.5]{StateNRC}{StateNRC}%
68 \ncput*[npos=1.7]{ajouterRoute}
69 \ncWXS[offsetA=-0.25,offsetB=-0.5]{StateNRC}{StateNRC}%
70 \ncput*[npos=1.7]{retirerRoute}
```

```
71 %
72 | \ncWXS[offsetA=-0.25,offsetB=-0.5]{StateROU}{StateROU}%
73 \ncput*[npos=1.7]{réoptimiser}
74 %
75 % Connections INTERNODE interne au macro-état
76 %
77 \ncline{->}{StateInAnu}{StateNRSA}%
78 \naput [npos=0.3] {}%
79 %
80 \ncline{->}{StateNRSA}{StateNRI}%
81 \naput[npos=0.3]{ajouterArête}%
82 | %
83 \ncline{->}{StateNRI}{StateNRC}%
84 % \naput[npos=0.3]{graphComplet}%
85 \\naput{graphComplet}%
86 %
87 \ncline{->}{StateNRC}{StateROU}%
88 \ncput*[npos=0.3]{\umlStack{[ClientPrioritaireSatisfait] DemandeFin}}
89 %
90 \ncline{->}{StateROU}{StateOutAnu}%
91 %
92 \quad | \quad 3\%93 | \frac{1}{2}94 | }
95
96 %%%%%%%%%%%%%%%%%%%%%%%%%%%%%%%%%%%%%%%%%%%%%%%%%%%%%%%%%%%%%%%%%%%%%%
97 % Placement des objets
98 %%%%%%%%%%%%%%%%%%%%%%%%%%%%%%%%%%%%%%%%%%%%%%%%%%%%%%%%%%%%%%%%%%%%%%
99 \begin{center}
100 | % \scalebox{0.5}{%} Fonctionne egalement
101 % \resizebox{0.9\linewidth}{!}{%}
102 \resizebox{!}{13cm}{%
103 \begin{pspicture}(-5,-9.5)(9.5,8)%\psgrid
104 %
_{105} \psset{%
106 linearc=0.3,%
\frac{107}{2} % arm=1.2, %
_{108} armA=1.2,%
109 armB=0.8,%
110 arrows=->,%
111 arrowscale=2,%
_{112} ncurv=2,% instead of 0.67
113 }%
114 \rput(2.4,-0.75){\rnode{StateGlobal}{\StateGlobal}}%
\frac{115}{\sqrt{2}}116 \umlPutStateIn{6,5}{StateIn}%
117 %
118 \rput(0,-1){\rnode{StateAnu}{\StateAnu}}%
119 %
120 \rput(6,-3){\rnode{StateVisu}{\StateVisu}}%
```

```
121 %
122 \rput(6,0){\rnode{StateOut}{\umlStateOut}}%
\frac{123}{ } %
124 | % LES CONNECTIONS INTERNODE
125 %
126 {\ttfamily\small
127 %
128 \ncEXN[offsetA=-0.25,offsetB=-0.5,armA=0.5]{StateVisu}{StateVisu}%
_{129} \ncput*[npos=1.7]{zoomer}
130 %
131 \ncSW[offsetB=-5]{->}{StateIn}{StateAnu}%
132 \naput[npos=1.3]{NewGraphAsked}
133 %
134 \ncEN{->}{StateOutAnu}{StateVisu}%
135 \nbput[npos=0.9] {/Sauvegarder}
136 \ncline{->}{StateVisu}{StateOut}%
137 %
138 \ncES[offsetA=3]{->}{StateAnu}{StateOut}%
\frac{139}{139} % \naput[npos=0.6]{Annuler}
140 % on ajoute un espace en début de chaque ligne " Annuler"..
141 \naput[npos=0.99]{\umlStack[umlAlign=l]%
142 \{\ \Annuler\\\ /DemanderConfirmation}}
143 }
144 \end{pspicture}%
145 | }%end resizeORscalebox
_{146} \end{center}
147
148
_{149} \% \end{document}
```
**E Listing du package** pst-uml.sty

```
1 %%
2 %% This is file 'pst-uml.sty',
3 \frac{\frac{1}{2}}{\frac{1}{2}}4 | %% IMPORTANT NOTICE:
5 %%
6 %% Package 'pst-uml.sty'
7 \frac{\frac{9}{3}}{6}8 %% Maurice Diamantini <diam@ensta.fr>
9 \frac{9}{8}10 %% May 07, 2003
11 \frac{\%}{\%}12 %% This program can be redistributed and/or modified under the terms
13 | %% of the LaTeX Project Public License Distributed from CTAN archives
14 |%% in directory macros/latex/base/lppl.txt.
15 \frac{\%}{\%}16 | %% DESCRIPTION:
17 |%% 'pst-uml' is a PSTricks package to draw UML diagrams
18 \frac{12}{18}19 %%%%%%%%%%%%%%%%%%%%%%%%%%%%%%%%%%%%%%%%%%%%%%%%%%%%%%%%%%%%%%%%%%%%%%%%
20 % Fichier pst-uml.sty $Id: pst-uml.sty,v 1.23 1998/08/24 07:10:32 diam Exp $
2122 \% Ce fichier fournit des macro pstricks pour faciliter la création
23 % de diagrammes UML :
24 %
25 % Inspir\'e des exemples de Denis GIROU
26 \frac{\%}{\%}27 % mise 'a jour par diam@ensta.fr :
28 % 22/02/98 : création
29 % 15/03/98 : utilsation des cl\'e pour les option de \umlClass
30
31 \def\filename{pst-uml}
32 \def\fileBut{Quelques macros pstricks pour diagrammes UML}
33 \def\fileversion{0.8}
34 | \def\filedate{1998/04/15}
35 \def\fileMailAutor{diam@ensta.fr}
36 %
37 \NeedsTeXFormat{LaTeX2e}
38 \ProvidesPackage{\filename}%
39 | [\filedate\space v\fileversion\space-\space\fileMailAutor]
40 \typeout{\space\space\space But\space:\space\fileBut.}
41 \frac{1}{2}42 % Chargement de pstricks puis de graphicx
43 % \usepackage{pst-all}
44 % pstcol charge color dans le bon ordre, necessite un fichier color.cfg
45 \RequirePackage{pstcol} % Require a color.cfg file defined
46 |% \RequirePackage{pst-grad}
47 |% \RequirePackage{pst-plot}
48 % \RequirePackage{pst-coil}
49 % \RequirePackage{pst-text}
50 % \RequirePackage{pst-char}
51 \RequirePackage{pst-node}
52 % \RequirePackage{pst-3d}
53 % \RequirePackage{pst-eps}
54 % \RequirePackage{pst-fill}
55 | \RequirePackage{pst-tree}
56 | \RequirePackage{multido}
57
58 | \RequirePackage{calc}
59 | \RequirePackage{ifthen}
60
```

```
61 | \RequirePackage[dvips]{graphicx} % a charger APRES pstricks
62
63
64 % DPC interface to the 'keyval' package (until keyval based version
65 \% of PSTricks)
66 \IfFileExists{pst-key.tex}{%
67 % \RequirePackage{pst-key}% "pst-key.sty" does not exist as latex style
68 \input{pst-key.tex}%
69 | {}^{8}70 \PackageWarning{pst-uml}{*** You should install package "pst-key" ***}%
71 % \input{needed/pst-key.tex}%
72 \input{pst-key.tex}%
73 \mid}
74
75
76 %%%%%%%%%%%%%%%%%%%%%%%%%%%%%%%%%%%%%%%%%%%%%%%%%%%%%%%%%%%%%%%%%%%%%%
77 % Définition de quelques couleur par défaut utilisées pour UML
78 %%%%%%%%%%%%%%%%%%%%%%%%%%%%%%%%%%%%%%%%%%%%%%%%%%%%%%%%%%%%%%%%%%%%%%
79 \definecolor{uml_greyLight}
80 \definecolor{uml_grey80} {rgb}{0.8,0.8,0.8}
81
82 %%%%%%%%%%%%%%%%%%%%%%%%%%%%%%%%%%%%%%%%%%%%%%%%%%%%%%%%%%%%%%%%%%%%%%
83 % Quelques variable ou boite temporaires :
84 %%%%%%%%%%%%%%%%%%%%%%%%%%%%%%%%%%%%%%%%%%%%%%%%%%%%%%%%%%%%%%%%%%%%%%
85
86 % compteur (i.e. entiers) pour les calculs temporaires
87 \newcounter{umlint@a}
88 \newcounter{umlint@b}
89 \newcounter{umlint@c}
90 \newcounter{umlint@d}
91 % longueurs pour les calculs temporaires
92 \newlength{\umldim@a}
93 \newlength{\umldim@b}
94 \newlength{\umldim@c}
95 \newlength{\umldim@d}
96 | \newlength{\umldim@D}% Depth
97 \newlength{\umldim@H}% Height
98 \newlength{\umldim@W}% Width
99 % boite temporaire de memoristion des parametres
100 \newsavebox{\umlbox@a}
101 \newsavebox{\umlbox@b}
102 \newsavebox{\umlbox@c}
103 \newsavebox{\umlbox@d}
104 \newsavebox{\umlbox@out}
105 % boolean temporaires
106 \newboolean{umlbool@a}
107 \newboolean{umlbool@b}
108 \newboolean{umlbool@c}
109 \newboolean{umlbool@d}
110
111 %%%%%%%%%%%%%%%%%%%%%%%%%%%%%%%%%%%%%%%%%%%%%%%%%%%%%%%%%%%%%%%%%%%%%%
112 % Affectation des valeurs par defaut standard de pstricks :
113 %%%%%%%%%%%%%%%%%%%%%%%%%%%%%%%%%%%%%%%%%%%%%%%%%%%%%%%%%%%%%%%%%%%%%%
114
115 | \setkeys{psset}{
116 % labelsep=0.5mm, % au lieu de +/- 2mm
117 labelsep=1mm, % au lieu de +/- 2mm
118 subgriddiv=1, % pour une grille de 1cm en pointilles
119 griddots=10,
120 | gridlabels=6pt,
121 arrowscale=2,
122
123 | \SpecialCoor
```

```
124
125 %%%%%%%%%%%%%%%%%%%%%%%%%%%%%%%%%%%%%%%%%%%%%%%%%%%%%%%%%%%%%%%%%%%%%%
126 % Definition des parametres par défaut (nouvelles longueurs, ...)
127 %%%%%%%%%%%%%%%%%%%%%%%%%%%%%%%%%%%%%%%%%%%%%%%%%%%%%%%%%%%%%%%%%%%%%%
128
129 % % For debug : ShowPosition
130 \frac{\%}{\%}131 % % usage :
132 \% \ifthenelse{\value{umlDebug} > 0}{\ShowPosition}{}
133 \frac{1}{6} %
134 |% \newboolean{umlDebug}\setboolean{umlDebug}{false}
135
136 % Un entier pour Degoguer
137 % ATTENTION : si pb de portée de variable (si besoin compteur global) :
138 % passer par \edef
139 %
140 \newcounter{umlDebug}
141 \define@key{psset}{umlDebug}{%
142 \setcounter{umlDebug}{#1}%
143 \frac{\%}{\%}144 % \setcounter{umlint@a}{#1}
145 % \setcounter{umlDebug}{\the\umlint@a}%
146 \frac{\%}{\%}147 % \pst@cntg=#1\relax%
148 % \edef\psk@Integer{\the\pst@cntg}%
149 }
150
151
152 /% Alignement du texte dans la boite umlstack (1, c, r)153 \newcommand{\umlstr@Align}{}
154 \define@key{psset}{umlAlign}{\renewcommand{\umlstr@Align}{#1}}
155
156 \% Positionnement vertical de la boite umlstack (t, b, c)
157 \newcommand{\umlstr@Pos}{}
158 \define@key{psset}{umlPos}{\renewcommand{\umlstr@Pos}{#1}}
159
160 % Distance de séparation du texte à la boite umlstack
161 % Influe sur colsep pour l'espace horizontal et sur des strut pour
162 \frac{1}{6} l'espace vertical
163 \newlength\umldim@StackSep
164 |\define@key{psset}{umlStackSep}{\pssetlength\umldim@StackSep{#1}}
165
166 % cooéficient de modif de l'interligne de umlstack
167 \|\newcommand{\umlreal@StackLinesStretch}{}
168 \define@key{psset}{umlStackLinesStretch}{%
169 \renewcommand{\umlreal@StackLinesStretch}{#1}}
170
171 |% Largeur de la boite "umlStack"
172 \newlength\umldim@StackWidth
173 \define@key{psset}{umlStackWidth}{\pssetlength\umldim@StackWidth{#1}}
174
175 % Largeur de la boite "classe"
176 \newlength\umldim@ClassWidth
177 \define@key{psset}{umlClassWidth}{\pssetlength\umldim@ClassWidth{#1}}
178
179 % distance entre deux \hline dans la boite "classe"
180 \newlength\umldim@umlDoubleRuleSep
181 \define@key{psset}{umlDoubleRuleSep}{\pssetlength\umldim@umlDoubleRuleSep{#1}}
182
183 |% Chaine "Template"
184 \frac{1}{2} umlParameter
185 \newcommand{\umlstr@umlParameter}{}
186 \define@key{psset}{umlParameter}{\renewcommand{\umlstr@umlParameter}{#1}}
```

```
188
189 % % un parametre boolean
190 |% \newif\ifuml@Shadow
191 % \define@key{psset}{umlShadow}[true]{\@nameuse{uml@Shadow#1}}
192 |% un parametre boolean
193 \newboolean{umlbool@Shadow}
194 \define@key{psset}{umlShadow}[true]{\setboolean{umlbool@Shadow}{#1}}
195
196
197 % Epaisseur de ligne pour le dessin d'un acteur
198 \newlength\umldim@ActorLineWidth
199 \define@key{psset}{umlActorLineWidth}{\pssetlength\umldim@ActorLineWidth{#1}}
200
201 % Nom d'un objet (umlState, ...) N'EST PAS UTILISE !
202 \newcommand{\umlname@umlTitle}{}
203 \define@key{psset}{umlTitle}{\renewcommand{\umlname@umlTitle}{#1}}
204
205 % Affectation des valeurs par defaut sprecifique a pst-uml:
206 \setkeys{psset}{
207 | umlClassWidth=0,
208 umlShadow=true,
209 umlActorLineWidth=0.6mm,
210 | umlParameter=,
_{211} umlTitle=.
212 umlDoubleRuleSep=2mm,
213 umlStackLinesStretch=0.85,
214 | umlStackSep=0,
215 | umlStackWidth=0,
216 umlAlign=c,
217 umlPos=c,
218 }
219 %%%%%%%%%%%%%%%%%%%%%%%%%%%%%%%%%%%%%%%%%%%%%%%%%%%%%%%%%%%%%%%%%%%%%%
220 % Quelques commandes utilitaires generales :
221 \, - \, \frac{\phantom{1}}{\phantom{1}}\, \frac{\phantom{1}}{\phantom{1}}\, \frac{\phantom{1}}{\phantom{1}}\, \frac{\phantom{1}}{\phantom{1}}\, \frac{\phantom{1}}{\phantom{1}}\, \frac{\phantom{1}}{\phantom{1}}\, \frac{\phantom{1}}{\phantom{1}}\, \frac{\phantom{1}}{\phantom{1}}\, \frac{\phantom{1}}{\phantom{1}}\, \frac{\phantom{1}}{\phantom{1}}\, \frac{\phantom{1}}{\phantom{1}}\, \frac{\phantom{1}}{\phantom{1}}\, \frac{\phantom{1}}{\phantom{1}}\, \frac{\phant222
223 % pour passer plusieurs lignes (par \\) dans un parametre simple
224
225 % La difficulté était de gérer l'option "StackSep" pour le
226 % haut et le bas du texte.
227 % ATTENTION il faut s'assurer que cette commande fonctionne même
228 |% si le texte passé en parametre commence ou finit par \hline !
229 \frac{1}{2}230 \frac{\text{1\%}}{\text{2}}231 \newcommand{\umlStack}[2][]{{%
232 \setkeys{psset}{#1}%
233 \setlength{\tabcolsep}{\umldim@StackSep}%
234 \renewcommand{\arraystretch}{\umlreal@StackLinesStretch}%
235 \ifthenelse{\lengthtest{\umldim@StackWidth=0pt}}{%
236 % dimensionnement automatique
237 \begin{tabular}[\umlstr@Pos]{\umlstr@Align}%
_{238} | }\{% else
239 % dimensionnement fixe
240 \begin{tabular*}{\umldim@StackWidth}[\umlstr@Pos]{\umlstr@Align}%
_{241} \qquad \qquad \qquad \qquad \qquad \qquad \qquad \qquad \qquad \qquad \qquad \qquad \qquad \qquad \qquad \qquad \qquad \qquad \qquad \qquad \qquad \qquad \qquad \qquad \qquad \qquad \qquad \qquad \qquad \qquad \qquad \qquad \qquad \qquad \qquad \q242 % \begin{tabular}[\umlstr@Pos]{\umlstr@Align}%
243 \setlength{\umldim@a}{1.5ex+\umldim@StackSep}%
244 \rule{0pt}{\umldim@a}%
245 \sqrt{[-2.5ex]}246 \sharp 2\%_{247} \\[-2.5ex]%
248 \setlength{\umldim@a}{-\umldim@StackSep}%
249 \rule[-\umldim@StackSep]{0pt}{0pt}%
```
187

```
250 % \end{tabular}%
251 \ifthenelse{\lengthtest{\umldim@StackWidth=0pt}}{%
252 % dimensionnement automatique
253 \text{tabular}_{254} } \{ % else
255 % dimensionnement fixe
256 \end{tabular*}%
257 }% endif
258 }}
259
260 % FONCTIONNE MAIS LE PREMIER \rule gene si #2 commence par \hline
261 \% \newcommand{\umlStack}[2][]{{%
\begin{array}{c} 262 \\ 263 \end{array} \setkeys{psset}{#1}%<br>263 \setlength{\tabcolse
263 % \setlength{\tabcolsep}{\umldim@StackSep}%
264 % \renewcommand{\arraystretch}{\umlreal@StackLinesStretch}%
265 % \begin{tabular}{\umlstr@Align}%
266 % \setlength{\umldim@a}{1.5ex+\umldim@StackSep}%
267 % \Upsilon \rule{0pt}{\umldim@a}%<br>268 % #2%
268 % #2%
269 |% \setlength{\umldim@a}{-\umldim@StackSep}%
270 % \rule[-\umldim@StackSep]{0pt}{0pt}{0pt}<br>271 % \end{tabular}%
271 \% \end{tabular}%
272 % }}
273
274 \% Pour creer une boite vide width, height
275 % Exemple \umlEmptyBox{7cm}{10cm}
276 \newcommand{\umlEmptyBox}[2]{%
277 \text{rule} {0cm} \\end{math}
278 \rule{0cm}{#2}%
279 | }
280
281 % permet d'afficher <<MonStereoType>> sans serif.
282 \newcommand{\umlStereoType}[1]{%
283 {\cdot\text{constant}}\text{f#1}{\footnotesize{\cdot\text{constant}}\g}284 }
285
286 % permet d'afficher un triangle plein vers la droite.
287 % Pas d'option pour l'instant
288 \newcommand{\umlTriRight}[1][]{{%
289 \setkeys{psset}{#1}%
290 | \space
291 \begin{pspicture}(0,0)(1.1ex,1.1ex)%
292 \pstriangle[linewidth=0,fillstyle=solid,fillcolor=black,gangle=-90]%
293 (0.55ex,0.55ex)(1.1ex,1.1ex)%
294 \end{pspicture}%
295 \space
296 }}
297 % permet d'afficher un triangle plein vers la gauche.
298 % Pas d'option pour l'instant
299 \newcommand{\umlTriLeft}[1][]{{%
300 \setkeys{psset}{#1}%
301 \quad | \quad \text{space}302 \begin{pspicture}(0,0)(1.1ex,1.1ex)%
303 \pstriangle[linewidth=0,fillstyle=solid,fillcolor=black,gangle=90]%
304 (0.55ex,0.55ex)(1.1ex,1.1ex)%
305 \end{pspicture}%
306 \space
307 }}
308
309 % For drawing a grid of 1cm in pointed line
310 % but \showgrid could be already define by another package
311 |% PLANTE SI \showgrid EST REDEFINIE DANS fvrbext.stv
312 % \providecommand{\showgrid}{%
```

```
313 \% \psset{subgriddiv=1,griddots=10,gridlabels=6pt,}<br>314 \% \psgrid
314 % \psgrid
315 % }
316
317 %%%%%%%%%%%%%%%%%%%%%%%%%%%%%%%%%%%%%%%%%%%%%%%%%%%%%%%%%%%%%%%%%%%%%%
318 |% La macro principal pour dessiner une classe :
319 %%%%%%%%%%%%%%%%%%%%%%%%%%%%%%%%%%%%%%%%%%%%%%%%%%%%%%%%%%%%%%%%%%%%%%
320
321 % Le corps de la commande est entre \{ \} pour assurer des changements
322 |% LOCAUX des valeurs de parametres (tels que \psset{...})
323 \newcommand{\umlClass}[3][]{{%
324 \setkeys{psset}{#1}% Reading keyOptions
325 \setlength{\doublerulesep}{\umldim@umlDoubleRuleSep}%
326 \def\next{#2}%
327 \ifx\next\empty%
328 | % Title IS EMPTY (JAMAIS UTILISE ! : A VIRER ??)
329 \sbox{\umlbox@out}{\texttt{\umlStack[umlStackSep=1ex]{#3}}}%
330 \quad \else%
331 | % Title is NOT EMPTY
332 \text{+3}%
333 \ifx\next\empty%
334 | % Body IS EMPTY
335 \sbox{\umlbox@out}{\textbf{\umlStack[umlStackSep=1ex]{#2}}}%
336 \quad \else%
337 | % Body is NOT EMPTY
338 \sbox{\umlbox@out}{\ttfamily%
339 \begin{tabular}{1}%
340 \hfil\normalfont\textbf{%
341 \setlength{\tabcolsep}{0pt}
342 \begin{tabular}{c}
343 #2
344 \end{tabular}
345 }%
346 \{\ \} \{\ \} hline%
347 \uparrow \uparrow348 \end{tabular}%
349 }%
350 \fi%
351 \fi%
352 % Output box is now define
353 %
354 % On dessine la boite finale :
355 \ifthenelse{\boolean{umlbool@Shadow}}{%
356 \psshadowbox[fillstyle=solid,framesep=0,fillcolor=uml_grey80]%
357 \{ \usebox{\} \w1358 }{%
359 {\setlength{\fboxsep}{0pt}\fbox{\usebox{\umlbox@out}}}%
360 }%
361 \frac{9}{6}362 % On superpose éventuellement le template (rectangle pointillé)
363 %
364 \settowidth{\umldim@a}{\umlstr@umlParameter}%
365 \ifthenelse{\lengthtest{\umldim@a=0pt}}{%
366 | \frac{1}{36}367 \settoheight{\umldim@H}{\usebox{\umlbox@out}}% Height
368 \setlength{\umldim@a}{1.5ex}% dx
369 \setlength{\umldim@b}{\umldim@H - 0.3ex}% Height - dy
370
371 \rput[br](\umldim@a,\umldim@b){%
372 \psframebox[fillstyle=solid,fillcolor=white,linestyle=dashed]%
373 <br>{\Large\textbf{\umlstr@umlParameter}}%
374 }%
375 }%
```

```
376 %
377 }}
378
379
380 %%%%%%%%%%%%%%%%%%%%%%%%%%%%%%%%%%%%%%%%%%%%%%%%%%%%%%%%%%%%%%%%%%%%%%%%
381 % Memorisation d'une classe dans une boite
382 %%%%%%%%%%%%%%%%%%%%%%%%%%%%%%%%%%%%%%%%%%%%%%%%%%%%%%%%%%%%%%%%%%%%%%%%
383
384 % Surcourche à la commande de dessin de classe :
385 % CECI FONCTIONNE MAL (la boite cree s'appel "#" )
386 % Je n'ai pas reussi en jonglant aves les \csname et autre \@nameuse
387 \newcommand{\umlSaveClass}[3][]{%
388 \newsavebox{\#2}%
389 \savebox{\{\42\}}{%
390 \umlClass[#1]{#2}{#3}%
391 }%
392 }
393 % Pas de \umlUseClass car sera egalement utilisée pour les acteurs, ...
394 \newcommand{\umlUseBox}[1]{\usebox{\#1}}
395
396
397 \frac{1}{6} % Surcourche à la commande de dessin de classe :
398 % %
\begin{array}{c|c}\n 399 \\
 400\n \end{array}\n \quad\n  \begin{array}{c}\n  \text{CECI FONCTIONNE PAS :}\n  \text{0. } % \quad \text{0. } % \quad \text{0. } % \quad \text{1. } % \quad \text{1. } % \quad \text{2. } % \quad \text{2. } % \quad \text{2. } % \quad \text{3. } % \quad \text{4. } % \quad \text{4. } % \quad \text{5. } % \quad \text{6. } % \quad \text{6. } % \quad \text{7. } % \quad \text{7. } % \quad \text{8. } % \quad \text{7. } % \quad \text{8\frac{1}{6} % \newsavebox{\csname#2\endcsname} PLANTE :
401 % % idem avec :
402 % % \expandafter\newsavebox{\csname#2\endcsname}
403 \% % ! LaTeX Error: Command \csnameClasse 1 bis\endcsname already defined.
404 % %
405 % \newcommand{\umlSaveClass}[3][]{%
406 % \typeout{**************avant newsavebox }
407 % \expandafter\newsavebox{\csname#2\endcsname}%
408 % \typeout{**************apres newsavebox }
409 % \savebox{\csname#2\endcsname}{%
410 % \typeout{**************apres savebox }
411 \text{\textdegree}(411\text{+2}{43}\text{)}412 \frac{1}{6} }%
413 % }
\frac{1}{4} % % Pas de \umlUseClass car sera aussi utilisée pour les acteurs, ...
415 % \newcommand{\umlUseBox}[1]{%
416 % \typeout{***************avant use box }
417 % \usebox{\csname#1\endcsname}%
418 % }
419
420
421 % % Surcourche à la commande de dessin de classe :
422 | % % CECICOMPILE MAIS FONCTIONNE PAS
423 % % affiche "Classe 1bisClasse 1bis" (nom double) sous la classe
424 \% \newcommand{\umlSaveClass}[3][]{%
425 % \newsavebox{\@nameuse{#2}}%
426 % \savebox{\@nameuse{#2}}{%
_{427} % \umlClass[#1]{#2}{#3}%
428 \frac{9}{6} }%
429 \frac{1}{6}430 % % Pas de \umlUseClass car sera aussi utilisée pour les acteurs, ...
431 % \newcommand{\umlUseBox}[1]{%
432 % \usebox{\@nameuse{#1}}%
433 % }
434
435 % % Surcourche à la commande de dessin de classe :
436 | % % CECI FONCTIONNE PAS :
437 |% % ! Illegal parameter number in definition of \@tempa.
438 \% Je n'ai pas reussi en jonglant aves les \csname et autre \@nameuse
```

```
439 \langle \lambda_{439} \rangle \newcommand{\umlSaveClass}[3][]{%
440 % \@namedef{boxname}{#2}
_{441} % \newsavebox{\expandafter\boxname}%
\begin{array}{c} \n \downarrow 442 \quad \text{(savebox} \text{expandafter} \text{boxname} \} \text{for } \text{min} \text{Class} \text{ [H1] {H2} {H3} \text{?} \n \end{array}_{443} |% \umlClass[#1]{#2}{#3}%
444 % }%
445 \frac{1}{6}446 % % Pas de \umlUseClass car sera aussi utilisée pour les acteurs, ...
_{447} \% \newcommand{\umlUseBox}[1]{%
448 % \@namedef{boxname}{#1}
449 % \usebox{\expandafter\boxname}%
450 \frac{1}{6} }
451
452 %%%%%%%%%%%%%%%%%%%%%%%%%%%%%%%%%%%%%%%%%%%%%%%%%%%%%%%%%%%%%%%%%%%%%%%%
453 % Memorisation d'une classe dans une commande
454 %%%%%%%%%%%%%%%%%%%%%%%%%%%%%%%%%%%%%%%%%%%%%%%%%%%%%%%%%%%%%%%%%%%%%%%%
455
456 % A faire (utiliser gdef par exemple ?)
457 % s'assurer que la commande cree est GLOGALE !!
458
459
_{460} \% \newcommand{\umlDefClass}[3][]{%
461 % \@ifundefined{\csname#2\endcsname}{%
\begin{matrix} 462 \\ 463 \end{matrix} % NOT DEFINE<br>463 % \typeout { ^ J
\frac{463}{8} \typeout{^^Jcommande NON definie : "#2"^^J}%
464 % \newcommand{\csname#2\endcsname}{%
465 % \umlClass[#1]{#2}{#3
466 % }
467 \frac{1}{6} \frac{1}{6}468 % \% IS DEFINE
469 % \typeout{^^Jcommande DEJA definie : "#2"^^J}%
\frac{1}{\infty} \renewcommand{\csname#2\endcsname}{%
471 % \umlClass[#1]{#2}{#3
472 % }
473 % }
474 \frac{9}{6} }
475 \% \% Pas de \umlRunClass car sera aussi utilisée pour les acteurs, ...
476 \% \newcommand{\umlRun}[1]{\@usename{#1}}
477
478
479 %%%%%%%%%%%%%%%%%%%%%%%%%%%%%%%%%%%%%%%%%%%%%%%%%%%%%%%%%%%%%%%%%%%%%%
480 % La macro pour dessiner un acteur :
481 %%%%%%%%%%%%%%%%%%%%%%%%%%%%%%%%%%%%%%%%%%%%%%%%%%%%%%%%%%%%%%%%%%%%%%
482
483 \newcommand{\umlActor}[2][]{{%
484 \psset{unit=0.8,arrows=-}%
485 \setkeys{psset}{#1}%
486 \begin{bmatrix} \text{tabular}} \text{[t]} \text{c} \text{,} \text{abular}} \end{bmatrix}487 \begin{pspicture}(-0.5,0)(0.5,1.9)%
488 \psset{linewidth=\umldim@ActorLineWidth}%
489 \pscircle(0,1.6){0.3\psyunit}% la tete
490 \psline(0cm,.65)(0cm,1.3)% le tronc
491 \psline(-0.25,0cm)(0cm,0.65)% jambe gauche
492 \psline(0.25,0cm)(0cm,0.65)% jambe droite
493 \psline(-0.5,1)(0.5,1)% les bras
_{494} \end{pspicture}\\
495 \begin{align} \begin{array}{c} (0,0) \end{array}496 \setlength{\tabcolsep}{0pt}%
_{497} \begin{tabular}[t]{c}%
498 #2%
499 \end{tabular}%
500 \end{pspicture}\\
501 \end{tabular}%
```

```
502 }}
503
504
505 %%%%%%%%%%%%%%%%%%%%%%%%%%%%%%%%%%%%%%%%%%%%%%%%%%%%%%%%%%%%%%%%%%%%%%
506 % La macro pour dessiner les useCase :
507 %%%%%%%%%%%%%%%%%%%%%%%%%%%%%%%%%%%%%%%%%%%%%%%%%%%%%%%%%%%%%%%%%%%%%%
508
509 \% \umlCase[keyOptions]{Title}{Body} : #2 = Title
510 % Option : idem que psovalbox
511 % Remarque : utiliser ovalnode et non pas rnode pour les placements
512 %
513 % BUG : \psovalbox creer une boite RECTANGULAIRE dans la quelle il y a
514 % un oval => difficile de séparer la CREATION du dessin et le PLACEMENT
515 % de celui-ci avec la création d'un node CONCLUSION : inutilisé !
516 % (Utiliser plutot la commande suivante \umlPutCase)
517 %
518 \newcommand{\umlCase}[2][]{{%
519 \setkeys{psset}{#1}% Reading keyOptions
520 \sbox{\umlbox@out}{\umlStack{#2}}%
521 \psovalbox{\usebox{\umlbox@out}}
522 \quad \text{]}523
524 % Pour placer directement dans un ovalnode
525 % UTILISATION :
526 \% \umlPutCase[keyOptions{10,2}{C6}{Identifier\\contraintes bloquantes}%
527 %
528 \newcommand{\umlPutCase}[4][]{{%
529 | \setkeys{psset}{#1}% Reading keyOptions
530 \rput(#2){\ovalnode[framesep=0]{#3}{\umlStack{#4}}}%
531 \quad | \}532
533 %%%%%%%%%%%%%%%%%%%%%%%%%%%%%%%%%%%%%%%%%%%%%%%%%%%%%%%%%%%%%%%%%%%%%%
534 % La macro pour dessiner les etats :
535 %%%%%%%%%%%%%%%%%%%%%%%%%%%%%%%%%%%%%%%%%%%%%%%%%%%%%%%%%%%%%%%%%%%%%%
536
537 \% \umlState[keyOptions]{Title}{Body} : #2 = Title ; #3 = Body
538 %
539 \newcommand{\umlState}[3][]{{%
540 \setkeys{psset}{#1}% Reading keyOptions
541 % \typeout{***** DEBUT umlState : Titre=:#2:, Body=:#3:}%
_{542} \def\next{#2}%
543 \ifx\next\empty
544 % \typeout{**Title IS EMPTY : #2}
545 \sbox{\umlbox@out}{\texttt{\umlStack[umlStackSep=0.35em]{#3}}}%
546 \leq \leq \leq \leq \leq \leq \leq \leq \leq \leq \leq \leq \leq \leq \leq \leq \leq \leq \leq \leq \leq \leq \leq \leq \leq \leq \leq \leq \leq \leq \leq \leq \leq \leq \leq \leq547 % \typeout{**Title is NOT EMPTY : #2}%
548 \def\next{#3}%
549 \ifx\next\empty
550 % \typeout{**Body IS EMPTY : #3}%
551 \sbox{\umlbox@out}{\textbf{\umlStack[umlStackSep=.35em]{#2}}}%
552 \else
553 % \typeout{**Body is NOT EMPTY : #3}%
554 \sbox{\umlbox@out}{\umlStack{%
555 \text{textbf} \lbrace \text{\%}556 \umlStack[umlStackSep=.35em]{#2}%
\frac{557}{100}558 \hline%
559 \text{textft}560 \umlStack[umlStackSep=.35em,umlAlign=l]{#3}%
561 }%\\%
562 } }?
563 \quad | \quad \text{If} \quad564 \fi
```

```
565 \psframebox[framesep=0,cornersize=absolute,linearc=0.2]%
566 \{ \usebox{\} \567 }
568
569
570 \newcommand{\umlStateIn}[1][]{{%
571 | \setkeys{psset}{#1}% Reading keyOptions
_{572} \begin{pspicture}[](-0.25,-0.25)(0.25,0.25)573 \pscircle[fillstyle=solid,fillcolor=black]{0.25}%
574 \end{pspicture}%
575 \quad | \}576
577 \newcommand{\umlStateOut}[1][]{{%
578 \setkeys{psset}{#1}% Reading keyOptions
579 \begin{pspicture}[](-0.40,-0.40)(0.40,0.40)
580 \pscircle[fillstyle=solid,fillcolor=black]{0.25}%
581 \pscircle[fillstyle=none,linewidth=0.06]{0.40}%
582 \end{pspicture}%
583 }}
584
585 % Pour placer directement dans un cnode
586 % UTILISATION :
587 % \umlPutStateIn[keyOptions]{10,2}{stateInA}%
588 %
589 \newcommand{\umlPutStateIn}[3][]{{%
590 \setkeys{psset}{#1}% Reading keyOptions
591 \rput(#2){\cnode[linestyle=none]{0.25}{#3}{%
592 \pscircle[fillstyle=solid,fillcolor=black]{0.25}%
593 } } }
594 }}
595
596 \newcommand{\umlPutStateOut}[3][]{{%
597 | \setkeys{psset}{#1}% Reading keyOptions
598 \rput(#2){\cnode[linestyle=none]{0.40}{#3}{%
599 \pscircle[fillstyle=solid,fillcolor=black]{0.25}%
600 \pscircle[fillstyle=none,linewidth=0.06]{0.40}%
601 } } %
602 \begin{array}{|c|c|} \hline \end{array}603
604 % A FAIRE : pour le pseudo-état 'History"
605 \% \newcommand{\umlStateH}[1][]{{%
606 |% \setkeys{psset}{#1}% Reading keyOptions
607 % }}
608
609
610 %%%%%%%%%%%%%%%%%%%%%%%%%%%%%%%%%%%%%%%%%%%%%%%%%%%%%%%%%%%%%%%%%%%%%%
611 % La macro pour dessiner les notes :
612 %%%%%%%%%%%%%%%%%%%%%%%%%%%%%%%%%%%%%%%%%%%%%%%%%%%%%%%%%%%%%%%%%%%%%%
613
614 % \umlNote[keyOptions]{Body} :
615 %
616 \newcommand{\umlNote}[2][]{{%
617 | \setkeys{psset}{umlAlign=l}%
618 | \setkeys{psset}{#1}% Reading keyOptions
619 \sbox{\umlbox@a}{\texttt{\umlStack[umlStackSep=1.5ex]{#2}}}%
620 \settowidth{\umldim@W}{\usebox{\umlbox@a}}% Width
621 \settoheight{\umldim@H}{\usebox{\umlbox@a}}% Height
622 \settodepth{\umldim@D}{\usebox{\umlbox@a}}% Depth
623 \setlength{\umldim@a} {\umldim@W - 2.0ex}\ Width - coin
624 \setminus \label{cor} \label{cor} \label{cor} 624 \setminus \setminus625 \setminus \setlength{\umldim@c}{\umldim@H + \umldim@D}% hauteur totale
626 \psframe(0,-\umldim@D)(\umldim@W,\umldim@H)%
627 \psframe[linecolor=white](\umldim@a,\umldim@b)(\umldim@W,\umldim@H)%
```

```
628 % On décalle le triangle vers l'intérieur pour qu'il ne déborde pas :
629 \setlength{\umldim@W}{\umldim@W-1.0\pslinewidth}%
630 \setlength{\umldim@H}{\umldim@H-1.0\pslinewidth}%
631 % \setlength{\umldim@D}{\umldim@D-1.0\pslinewidth}%
632 \pspolygon(\umldim@W,\umldim@b)%
633 (\umldim@a,\umldim@H)%
634 (\umldim@a,\umldim@b)%
635 (\umldim@W,\umldim@b)%
636 \usebox{\umlbox@a}%
637 }
638
639 %%%%%%%%%%%%%%%%%%%%%%%%%%%%%%%%%%%%%%%%%%%%%%%%%%%%%%%%%%%%%%%%%%%%%%
640 % Commandes de placement relatif de type "LOGO"
641 %%%%%%%%%%%%%%%%%%%%%%%%%%%%%%%%%%%%%%%%%%%%%%%%%%%%%%%%%%%%%%%%%%%%%%
642
643 \frac{1}{6} A partir d'une version TEX de Denis GIROU
644 % Inspired by an idea of Sebastian Rahtz <s.rahtz@elsevier.co.uk>
645 % (LGC, example 4-10-10)
646 %%%%%%%%%%%%%%%%%%%%%%%%%%%%%%%%%%%%%%%%%%%%%%%%%%%%%%%%%%%%%%%%%%%%%%
647
648 % For debug : ShowPosition
649 %
650 % usage :
651 % \ifthenelse{\value{umlDebug} > 0}{\ShowPosition}{}%
652 %
653 \newboolean{umlDebug}\setboolean{umlDebug}{false}
654 \newcommand{\ShowPosition}[1][]{%
655 \typeout{%
656 | **** umlCpt@Direction=\the\value{umlCpt@Direction} - %
657 X=\theta\X\sp{space - Y=\theta\Y^^J\658 \space\space\space\space#1^^J%
659 | \}%
660 }%
661
662
663 % Direction (non utilisée pour l'instant) codé en nombre de quart de cercle
664 % (i x 90) => 0 right, 1 up, 2 left, 3 down
665
666 \newcounter{umlCpt@Direction}\setcounter{umlCpt@Direction}{-1}
667
668 |% New length for recording current postion :
669 \newlength{\umldim@PosX}%\setlength\umldim@PosX{0pt}
670 \newlength{\umldim@PosY}%\setlength\umldim@PosY{0pt}
671 |% ALIAS for user ?
672 \newlength{\X}%\setlength\X{\umldim@PosX}
673 \newlength{\Y}%\setlength\Y{\umldim@PosY}
674
675 % Reset position
676 \newcommand{\ResetXY}{%
677 \pssetlength{\umldim@PosX}{0}%
678 \pssetlength{\umldim@PosY}{0}%
679 \pssetlength{\X}{0}%
680 \pssetlength{\Y}{0}%
681 \ifthenelse{\value{umlDebug} > 0}{\ShowPosition}{}%
682 }
683 | \ResetXY
684 \frac{1}{6} % For Getting X or Y position by the user.
685 \% \newcommand{\X}{\the\umldim@PosX}
686 |% \newcommand{\Y}{\the\umldim@PosY}
687
688 |% Set position
689 \newcommand{\SetX}[1]{%
690 \pssetlength{\umldim@PosX}{#1}%
```

```
691 \pssetlength{\X} {#1}%
692 \ifthenelse{\value{umlDebug} > 0}{\ShowPosition}{}%
693 }
_{694} \newcommand{\SetY}[1]{%
695 \pssetlength{\umldim@PosY}{#1}%
696 \text{pssetlength}\{\Y\}{#1}%
697 \ifthenelse{\value{umlDebug} > 0}{\ShowPosition}{}%
698 }
699 % IMPORTANT : essayer d'utiliser les nodes ou autre
700 % coordonnees speciales de pstricks pour \SetXY :
701 % Utilisation de \pst@getcoor et \pssetxlength
702 \newcommand{\SetXY}[1]{%
703 \pssetxlength{\umldim@PosX}{#1}%
704 \pssetylength{\umldim@PosY}{#1}%
705 \pssetxlength{\X}{#1}%
706 \pssetylength{\Y}{#1}%
707 \ifthenelse{\value{umlDebug} > 0}{\ShowPosition}{}%
708 }
709
710 \newcommand{\incrX}[1]{%
711 % record the direction for later (NOT DONE)
712 % \setcounter{umlCpt@Direction}{0} % if #1 is positive
713 % \setcounter{umlCpt@Direction}{3} % if #1 is negative
714 % increment X position
715 \psaddtolength{\umldim@PosX}{#1}
716 \psaddtolength{\X}{#1}
717 }
718 \newcommand{\incrY}[1]{%
719 % record the direction for later (NOT DONE)
720 % \setcounter{umlCpt@Direction}{1} % if #1 is positive
721 % \setcounter{umlCpt@Direction}{4} % if #1 is negative
722 % increment Y position
723 \psaddtolength{\umldim@PosY}{#1}
724 \psaddtolength{\Y}{#1}
725 }
726 % For moving Est, West, North or Sud
_{727} \newcommand{\moveE}[1]{\incrX{#1}}
_{728} \newcommand{\moveW}[1]{\incrX{-#1}}
729 \newcommand{\moveN}[1]{\incrY{#1}}
730 \newcommand{\moveS}[1]{\incrY{-#1}}
731
732
733 \% % % \newcommand{\Right}[1]{%
734 \% % % \% record the direction for later
735 | % % % \setcounter{umlCpt@Direction}{0}
736 % % % % increment X position<br>737 % % % \psaddtolength{\umldim
737 \begin{array}{c} \begin{array}{c} \begin{array}{c} \text{737} \\ \text{8} \end{array} & \begin{array}{c} \text{738} \\ \text{8} \end{array} & \begin{array}{c} \text{738} \\ \text{9} \end{array} & \begin{array}{c} \text{738} \\ \text{10} \end{array} & \begin{array}{c} \text{738} \\ \text{110} \end{array} & \begin{array}{c} \text{738} \\ \text{120} \end{array} & \begin{array}{c} \text{738} \\ \text{738} \end{array} & \begin{array}{c} \text{738738 % % % }
\begin{array}{r} 739 \\ 740 \end{array} % % \newcommand{\Up}[1]{%<br>
\begin{array}{r} 740 \\ 0 \end{array} % % % record the direct:
740 \% % % \% record the direction for later
741 % % % \setcounter{umlCpt@Direction}{1}
742 % % % % increment Y position<br>743 % % % \psaddtolength{\umldim
743 % % % \psaddtolength{\umldim@PosY}{#1}
744 % % % }
745 % % %
746 % % % \newcommand{\Left}[1]{%
747 \% % % \% record the direction for later
748 % % % \setcounter{umlCpt@Direction}{2}<br>749 % % % decrement X position
749 \% % \% % decrement X position
750 % % % \psaddtolength{\umldim@PosX}{-#1}
751 % % % }
752 % % %
753 % % % \newcommand{\Down}[1]{%
```

```
754 \begin{array}{l} \text{754} \\ \text{755} \end{array} \begin{array}{l} \text{756} \\ \text{756} \end{array} \begin{array}{l} \text{756} \\ \text{756} \end{array} \begin{array}{l} \text{757} \\ \text{758} \end{array} \begin{array}{l} \text{758} \\ \text{759} \end{array} \begin{array}{l} \text{756} \\ \text{759} \end{array}755 % % % \setcounter{umlCpt@Direction}{3}
756 \% % \% % decrement Y position
757 % % \psaddtolength{\umldim@PosY}{-#1}
758 % % % }
759
760 \% % Put an object at current coordinates
_{761} |% \newcommand{\rputXY}[2][]{%
762 \% \setkeys{psset}{#1}%
763 % \rput(\umldim@PosX,\umldim@PosY){#2}
764 % }
765 %
766 % Put an object at current coordinates<br>
767 \newcommand{\rputXY}[2][]{%
     \newcommand{\rputXY}[2][]{%
768 \setkeys{psset}{#1}%
769 \rput(\umldim@PosX,\umldim@PosY){#2}%
770 }
771
772
773
774 %%%%%%%%%%%%%%%%%%%%%%%%%%%%%%%%%%%%%%%%%%%%%%%%%%%%%%%%%%%%%%%%%%%%%%
775 % Définition des "fleches" de UML (sous forme de labels)
776 %%%%%%%%%%%%%%%%%%%%%%%%%%%%%%%%%%%%%%%%%%%%%%%%%%%%%%%%%%%%%%%%%%%%%%
777
778 \newcommand{\ncputicon}[2][]{{%
779 \setkeys{psset}{npos=0,nrot=:D}% defaut : au debut et vers la gauche
780 \setkeys{psset}{#1}%
781 \@ifundefined{umlicon@#2}%
782 {\typeout{^^JERREUR : FLECHE NON definie "#2"^^J}}%
783 | {}% FLECHE BIEN definie
784 \ncput{\@nameuse{umlicon@#2}}
785 }}
786 % Definition des fleches de base (vers la droite)
787 % Utiliser nrot=:U pour une orientation vers la droite (Up)
788 % Utiliser nrot=:D pour une orientation vers la gauche (Down)
789 \newcommand{\umlicon@umlV}{%
790 \psline(-0.4,0.2)(0,0)(-0.4,-0.2)
791 }
792 \newcommand{\umlicon@umlHerit}{%
793 | \pstriangle[gangle=-90,
794 linestyle=solid,
795 fillstyle=solid,
796 fillcolor=white,<br>
797 \left] (-0.6,0)(0.4,0.6)''_8 \right]797 ](-0.6,0)(0.4,0.6)% (centre)(Width,Length)
798 }
799 \newcommand{\umlicon@umlAgreg}{%
800 \psdiamond[linestyle=solid,
801 fillstyle=solid,
802 fillcolor=white,
803 ](-0.25,0)(-0.25,0.15)
804 }
805 \newcommand{\umlicon@umlCompos}{%
806 \psdiamond[linestyle=solid,
807 fillstyle=solid,
808 fillcolor=black,
809 ](-0.25,0)(-0.25,0.15)
810 | }
811
812 %%%%%%%%%%%%%%%%%%%%%%%%%%%%%%%%%%%%%%%%%%%%%%%%%%%%%%%%%%%%%%%%%%%%%%
813 |% Nouvelles définition pour les interconnexions
814 %%%%%%%%%%%%%%%%%%%%%%%%%%%%%%%%%%%%%%%%%%%%%%%%%%%%%%%%%%%%%%%%%%%%%%
815
816 % Ces connecteurs sont une surcouche aux différents connecteurs
```

```
817 % proposés par pstricks.
818 % Leur but est de simplifier le tracé des liens en se restreingnant aux
819 \frac{1}{6} directions horizontales et verticales.
820 %
821 % Le principe est d'indiquer dans le nom même de la commande le nombre
822 % de segments à tracer et leur direction :
823 \frac{1}{6} - E, W, N, S pour Est, West, North, Sud
824 \% - H, V pour Horizontal; Vertical
825 \% - D pour diagonal
826 \% - X pour indifférent
827
828 % Un seul segments
829 % Effet de bord : en fait, un deuxieme segment est dessiné. Mais celui
830 \frac{1}{6} n'apparait généralement pas car il longe la frontière de boite
831 \newpsobject{ncE}{ncangle}{angleA=0,angleB=180,armB=0,npos=0.5,nodesepB=-0.5pt}
832 % \newpsobject{ncE}{ncangle}{angleA=0,angleB=180,armB=0,npos=0.5}
833 \newpsobject{ncW}{ncangle}{angleA=180,angleB=0,armB=0,npos=0.5}
834 \newpsobject{ncN}{ncangle}{angleA=90,angleB=-90,armB=0,npos=0.5}
835 \newpsobject{ncS}{ncangle}{angleA=-90,angleB=90,armB=0,npos=0.5}
836
837 % Deux segments
838 \\newpsobject{ncEN}{ncangle}{angleA=0,angleB=-90,armB=0}
839 \newpsobject{ncES}{ncangle}{angleA=0,angleB=90,armB=0}
840 \newpsobject{ncWN}{ncangle}{angleA=180,angleB=-90,armB=0}
841 \newpsobject{ncWS}{ncangle}{angleA=180,angleB=90,armB=0}
842 \newpsobject{ncNE}{ncangle}{angleA=90,angleB=180,armB=0}
843 \\newpsobject{ncNW}{ncangle}{angleA=90,angleB=0,armB=0}
844 \newpsobject{ncSE}{ncangle}{angleA=-90,angleB=180,armB=0}
845 \newpsobject{ncSW}{ncangle}{angleA=-90,angleB=0,armB=0}
846
847 |% Trois segments
848 % On peut utiliser armA ou armB pour imposer la longueur des extrémités
849 %
850 |% remplace \ncbar (connecteurs en forme de U)
851 \newpsobject{ncEVW}{ncangles}{angleA=0,angleB=0}
852 \newpsobject{ncWVE}{ncangles}{angleA=180,angleB=180}
853 \newpsobject{ncSHN}{ncangles}{angleA=-90,angleB=-90}
854 \newpsobject{ncNHS}{ncangles}{angleA=90,angleB=90}
855
856 \frac{1}{6} connecteurs en forme de Z (mais \'a angles droits)
857 \newpsobject{ncEVE}{ncangles}{angleA=0,angleB=180}
858 \\newpsobject{ncWVW}{ncangles}{angleA=180,angleB=0}
859 \newpsobject{ncNHN}{ncangles}{angleA=90,angleB=-90}
860 \newpsobject{ncSHS}{ncangles}{angleA=-90,angleB=90}
861
862
863 % connecteurs 3 segments dont segment median en diagonale (incomplet)
864 \newpsobject{ncEDE}{ncdiag}{angleA=0,angleB=180}
865 \newpsobject{ncWDW}{ncdiag}{angleA=180,angleB=0}
866 \newpsobject{ncNDN}{ncdiag}{angleA=90,angleB=-90}
867 \newpsobject{ncSDS}{ncdiag}{angleA=-90,angleB=90}
868
869
870 |% quatre (voire trois) segments :
871 \newpsobject{ncSXE}{ncangles}{angleA=-90,angleB=180}
872 \newpsobject{ncSXW}{ncangles}{angleA=-90,angleB=0}
873 \newpsobject{ncEXS}{ncangles}{angleA=0,angleB=90}
874 \newpsobject{ncEXN}{ncangles}{angleA=0,angleB=-90}
875 \newpsobject{ncWXS}{ncangles}{angleA=180,angleB=90}
876 \newpsobject{ncWXN}{ncangles}{angleA=180,angleB=-90}
877 \newpsobject{ncNXE}{ncangles}{angleA=90,angleB=180}
878 | \newpsobject{ncNXW}{ncangles}{angleA=90,angleB=0}
879
```
![](_page_46_Picture_49.jpeg)

pour connaitre le numero de la derniere page